## **M-BUS Master**

Multilingual manual

#### **Haftungsbegrenzung**

Der Hersteller behält sich das Recht vor, jederzeit und ohne Vorankündung, das Gerät oder dessen in diesem Handbuch beschriebenen Spezifikationen zu ändern. Jede, auch die auszugsweise und nicht schriftlich vom Hersteller genehmigte Vervielfältigung des Handbuchs durch Fotokopie oder mit anderen Systemen auch elektronsicher Art, verletzt das Urheberrecht und wird strafrechtlich verfolgt.

Es ist strengstens verboten, das Gerät für andere Zwecke als die zu verwenden, für die es hergestellt wurde und die sich dem Inhalt des vorliegenden Handbuchs entnehmen lassen. Während der Anwendung der Funktionen des vorliegenden Geräts immer sicherstellen, dass alle Rechte sowie die Privatsphäre und die Rechte Dritter eingehalten werden.

AUSSER FÜR DIE GESETZLICH AUFERLEGTEN EINSCHRÄNKUNGEN HAFTET DER HERSTELLER IN KEINEM FALL FÜR SCHÄDEN, DIE AUS DEM PRODUKT RESULTIEREN UND ER ÜBERNIMMT KEINERLEI ANDEREN PFLICHTEN ODER HAFTUNGEN, ALS AUSDRÜCKLICH OBEN GENANNT UND BEFUGT AUCH KEINEN VERTRETER ODER ANDERE PERSON IN DIESEM SINNE. Alle in diesem Handbuch genannten Marken sind Eigentum der jeweiligen Inhaber.

Die in diesem Handbuch enthaltenen Informationen dienen der Information und können ohne Vorankündigung verändert werden. Sie sind für den Hersteller nicht bindend. Der Hersteller haftet nicht für Fehler oder Unstimmigkeiten, die in diesem Handbuch vorhanden sein können.

#### **Limitation of Liability**

The Manufacturer reserves the right to modify the specifications in this manual without previous warning. Any copy of this manual, in part or in full, whether by photocopy or by other means, even of electronic nature, without the manufacture giving written authorisation, breaches the terms of copyright and is liable to prosecution.

It is absolutely forbidden to use the device for different uses other than those for which it has been devised for, as inferred to in this manual. When using the features in this device, obey all laws and respect privacy and legitimate rights of others.

EXCEPT TO THE EXTENT PROHIBITED BY APPLICABLE LAW, UNDER NO CIRCUMSTANCES SHALL THE MANUFACTURER BE LIABLE FOR CONSEQUENTIAL DAMAGES SUSTAINED IN CONNECTION WITH SAID PRODUCT AND THE MANUFACTURER NEITHER ASSUMES NOR AUTHORIZES ANY REPRESENTATIVE OR OTHER PERSON TO ASSUME FOR IT ANY OBBLIGATION OR LIABILTY OTHER THAN SUCH AS IS EXPRESSLY SET FORTH HEREIN.

All trademarks in this manual are property of their respective owners.

The information contained in this manual is for information purposes only, is subject to changes without previous warning and cannot be considered binding for the Manufacturer. The Manufacturer assumes no responsabilty for any errors or incoherence possibly contained in this manual.

## **M-BUS Master**

**WEZ M-Bus**

MULTILINGUAL MANUAL

October Edition 2013

# **Bedienungsanleitung Deutsch**

# Inhaltverzeichnis

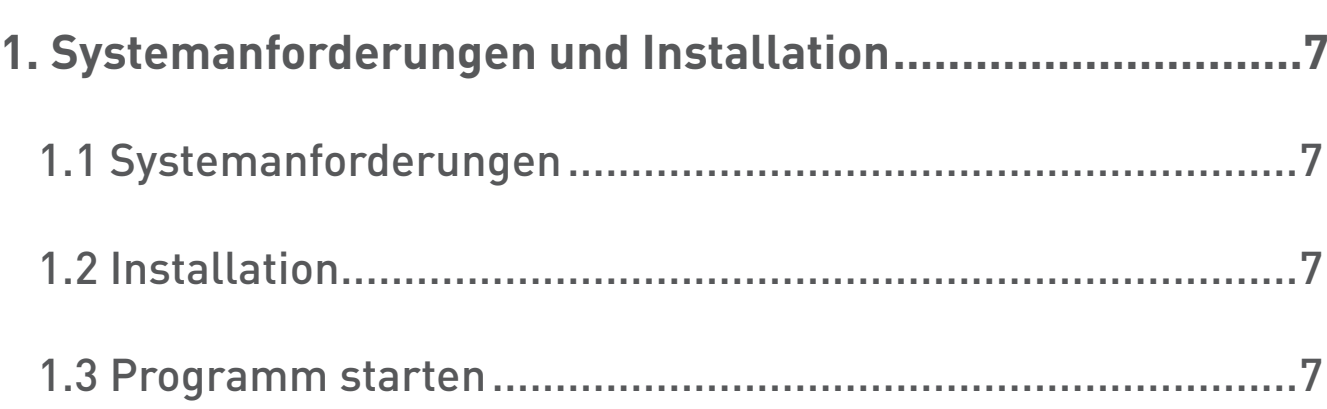

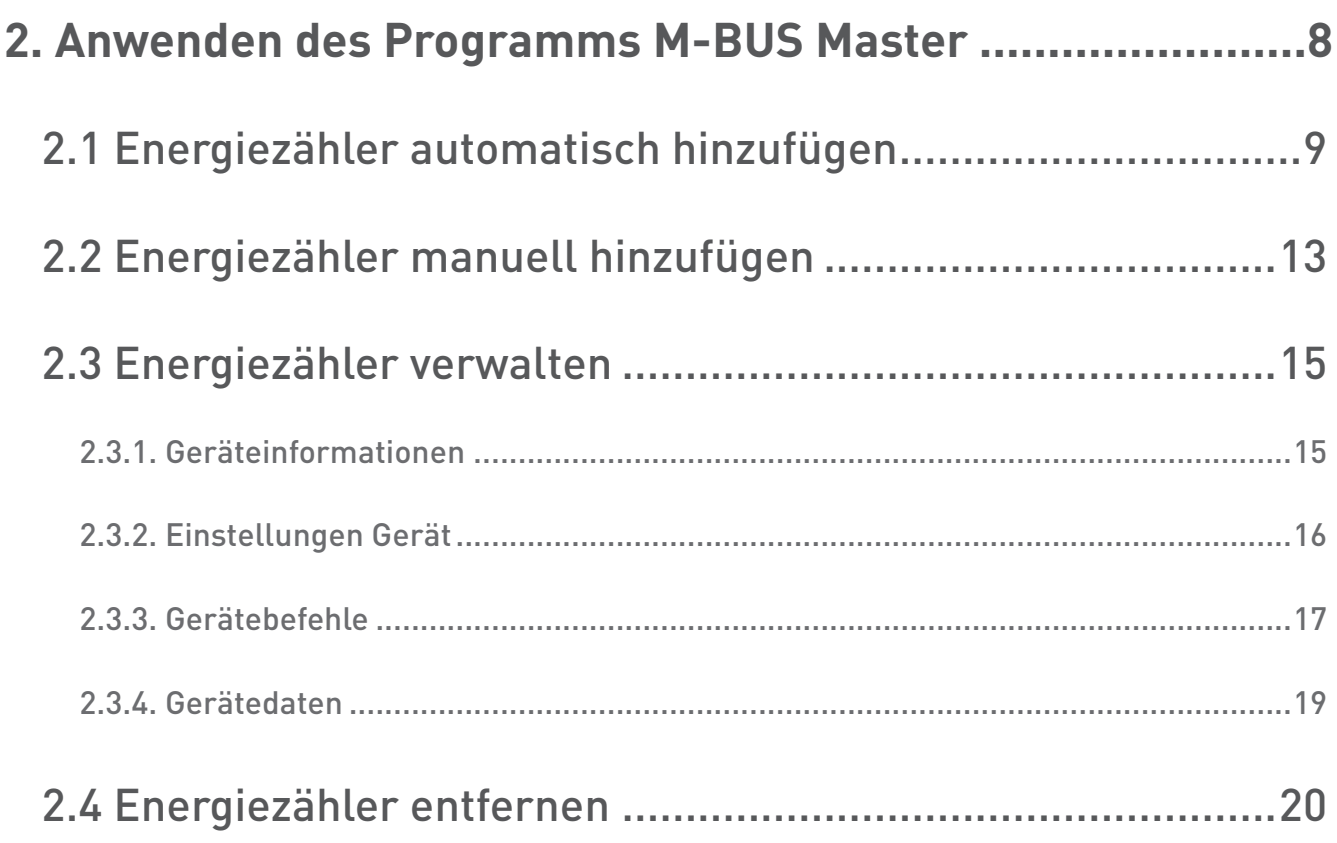

### **1.1 Systemanforderungen**

- • Windows XP Service Pack 3, Windows 7 (32 64 bit)
- • Microsoft .NET Framework 3.5

### **1.2 Installation**

Zur Installation der M-BUS MASTER Software starten Sie das Installationsprogramm mit der Datei M-BUS Master Setup.exe, die sich auf der beiliegenden CD ROM befindet. Bitte folgen Sie den angegeben Anweisungen zur Installation.

### **1.3 Programm starten**

Im Laufe der Installation erscheint das Programm-Icon auf dem Desktop. Starten Sie das Programm durch Doppelklick auf das Icon. Alternativ kann die Software durch Doppelklick auf die EXE-Datei (M-BUS Master. exe) gestartet werden, die sich in dem während der Installation generierten Verzeichnis befindet.

## 2. Anwenden des Programms M-BUS Master

Nach dem die Software gestartet worden ist, wird das Fenster unten angezeigt. Das Menü Anwendung dient zur Auswahl der Softwaresprache (Englisch, Italienisch, Französisch, Deutsch), zur Anzeige der M-BUS MASTER Angaben (Copyright und Version) oder zum verlassen der Software.

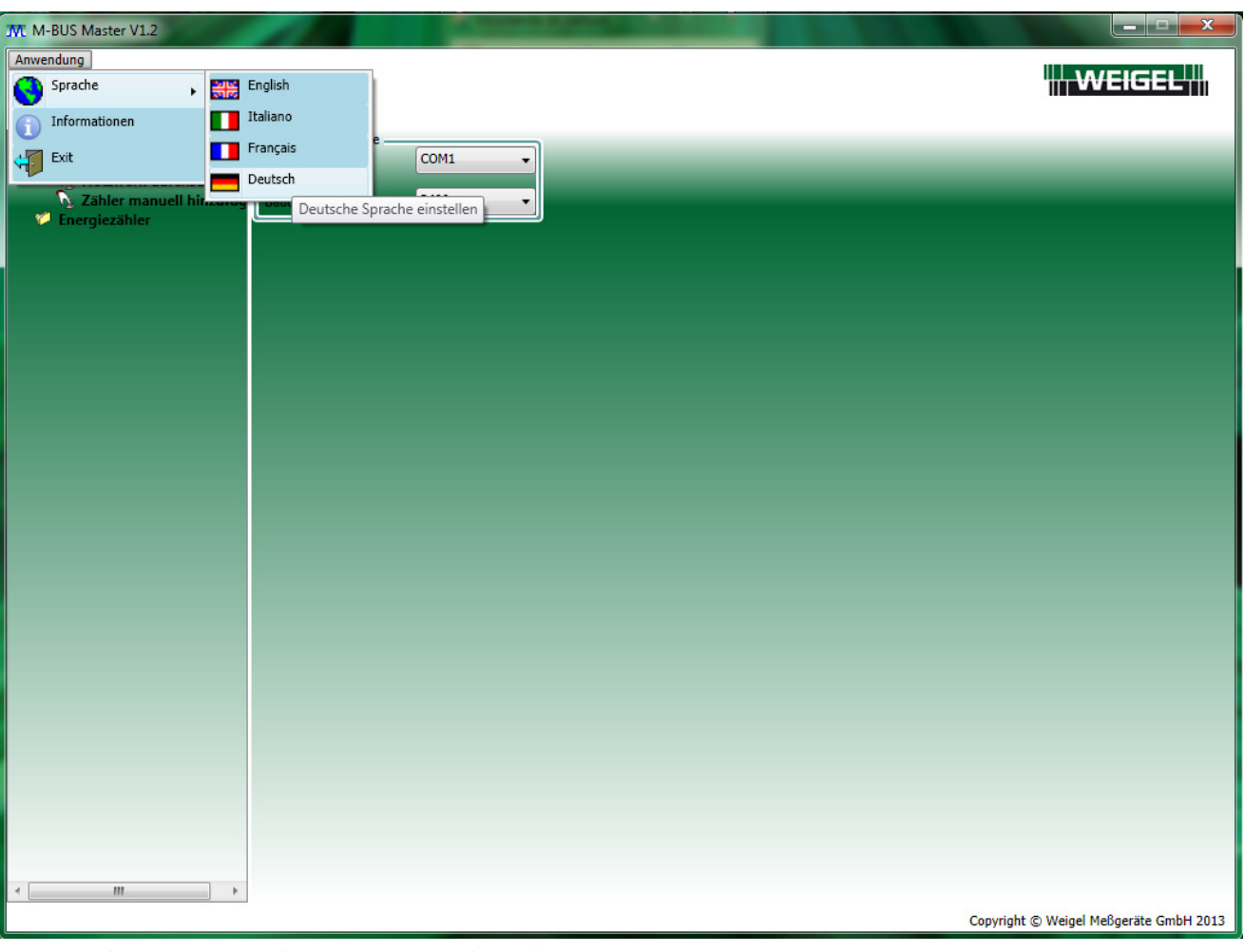

Bild 1 – Startseite der Software M-BUS MASTER

## **2.1 Energiezähler automatisch hinzufügen**

Der Abschnitt unten beschreibt wie ein neuer mit einem M-BUS Modul gekoppelter Energiezähler automatisch hinzugefügt werden kann.

Wählen Sie in der Spalte links die Position Setup Anwendung aus. Die Parameter werden im Bild unten angezeigt.

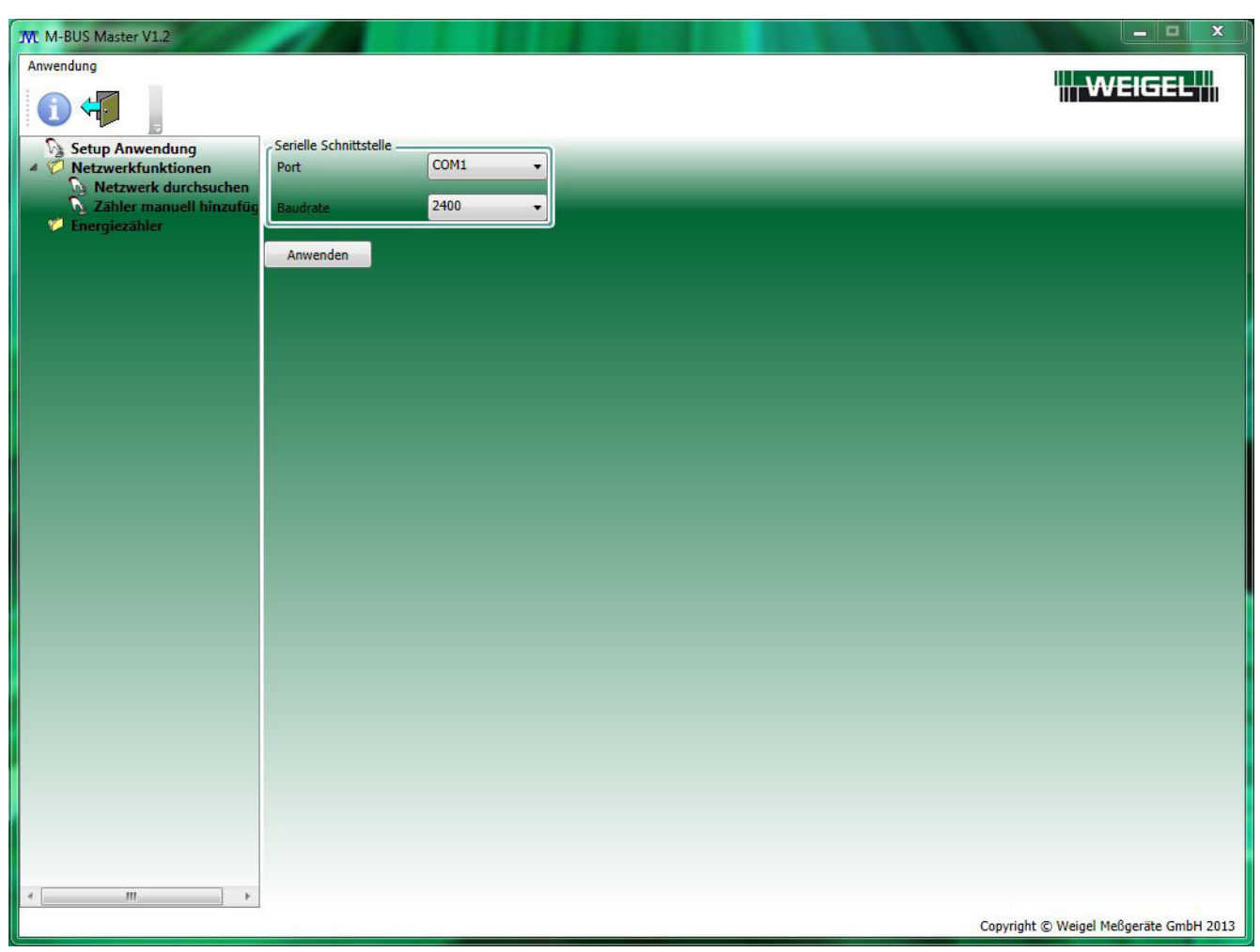

Bild 2 – Einstellungen zur seriellen Kommunikation

Wählen Sie den PC-COM-Port, an dem das M-BUS Modul angeschlossen ist und die entsprechende Kommunikationsgeschwindigkeit (Baudrate) aus. Bestätigen Sie die Einstellungen mit der Taste Anwenden.

Nachdem Sie die seriellen Kommunikationsparameter eingestellt haben, müssen Sie die Position Netzwerk durchsuchen in der linken Spalte auswählen. Die folgenden Parameter werden angezeigt.

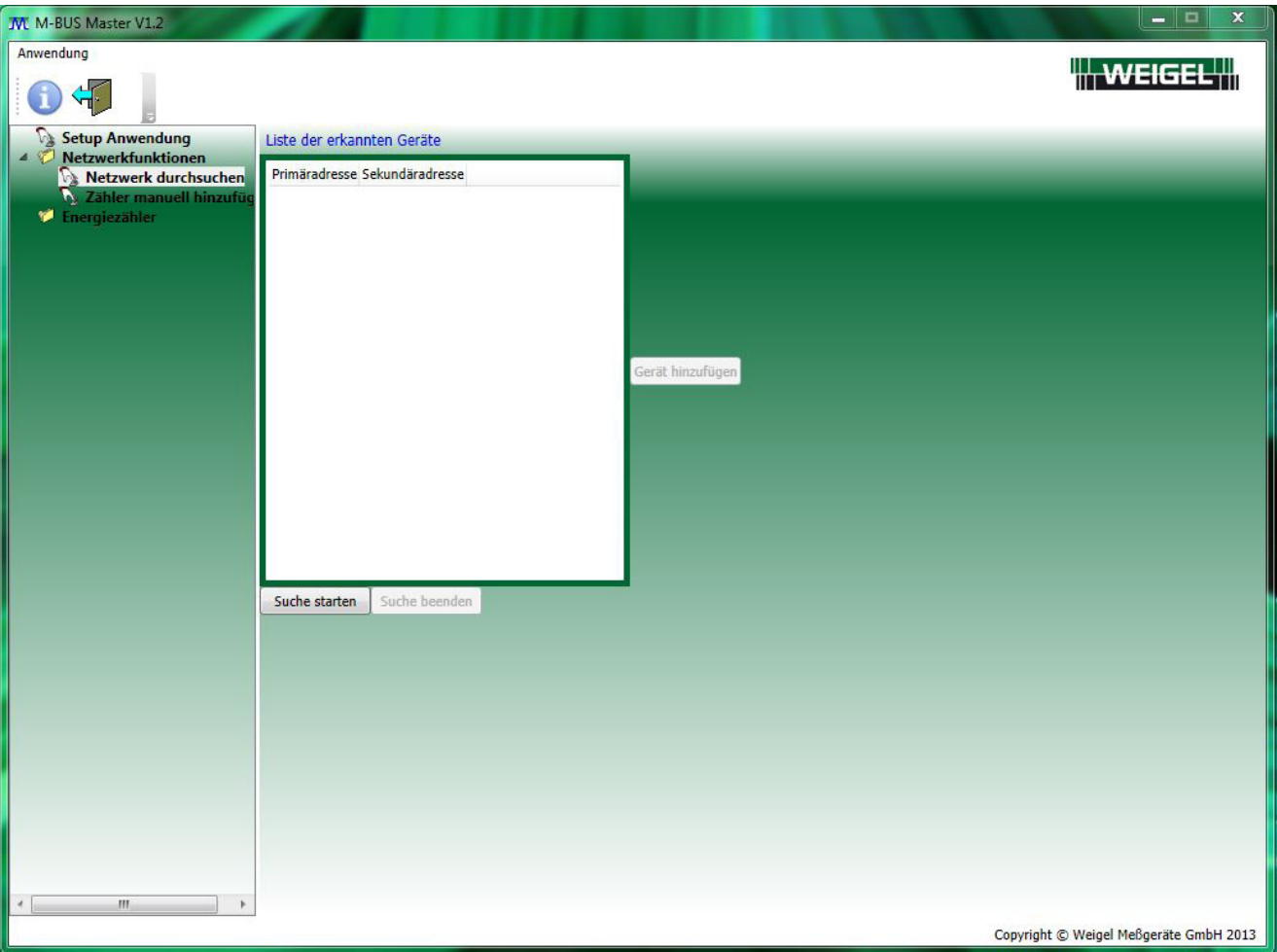

Bild 3 – Seite zur Zählersuche

Diese Seite dient zur Suche nach den Primäradressen, der an dem M-BUS-Netz angeschlossenen M-BUS-Module. Zum Starten der Suche nach M-BUS-Modulen drücken Sie die Taste Suche starten.

Nachdem die Suche nach Primäradressen beendet ist, führt der M-BUS MASTER eine Suche nach Sekundäradressen durch.

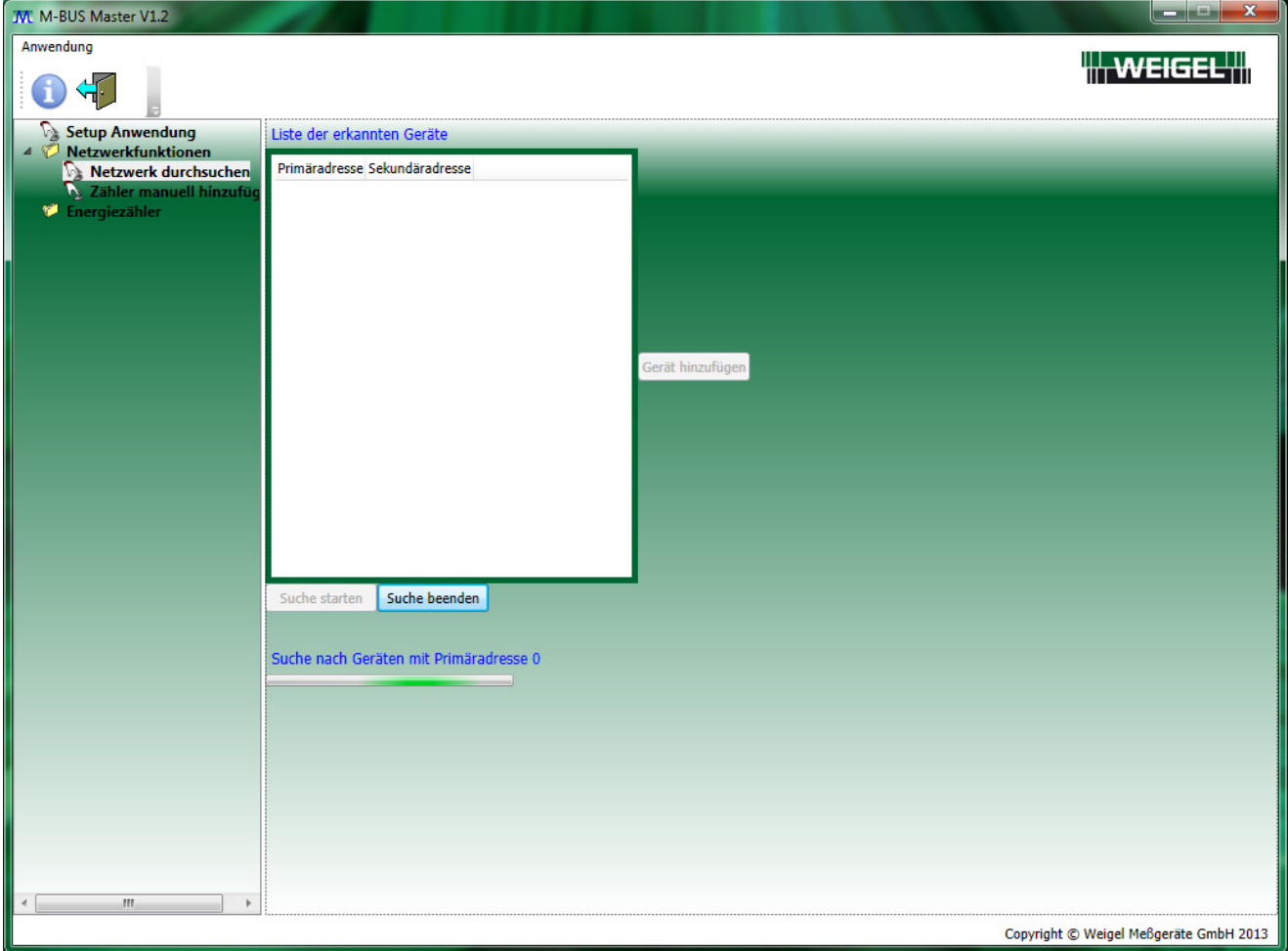

Bild 4 – Laufende Suche nach einem Gerät

Sofern ein Gerät am M-BUS MASTER gefunden wird, wird es in der Liste der erkannten Geräte angezeigt (Bild 5).

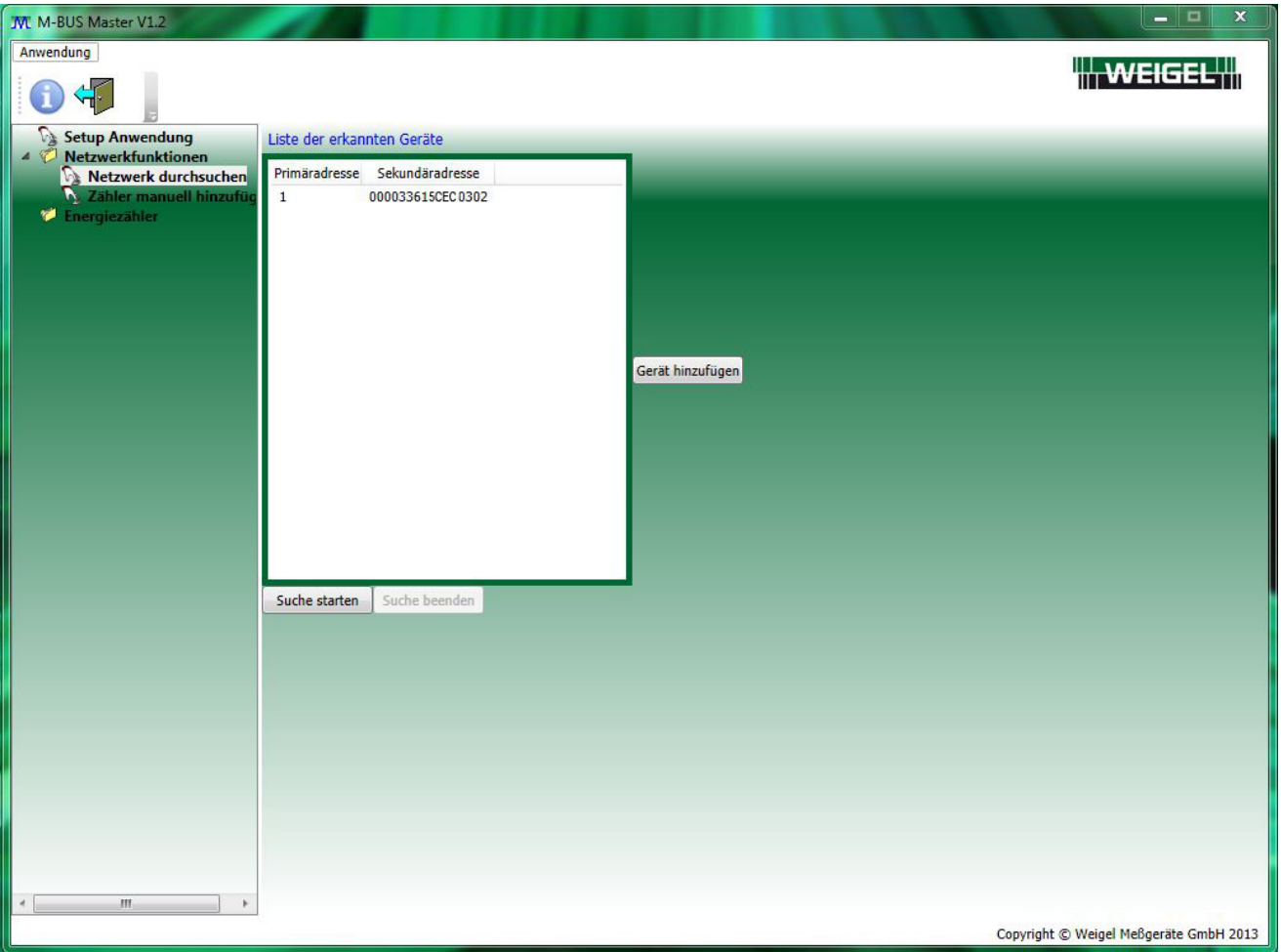

Bild 5 – Gerät wird mit automatischer Suche gefunden

Zum Stoppen der Suche nach Geräten drücken Sie die Taste Suche beenden.

Wählen Sie das hinzuzufügende Gerät aus und drücken Sie die Taste Gerät hinzufügen.

Ein neues Fenster wird danach angezeigt (Bild 6). Dieses Fenster dient zum Einstellen des Zählerstyps (einphasiger oder dreiphasiger Zähler) und der Zählerbezeichnung.

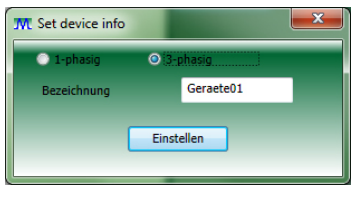

Bild 6 – Gerät hinzufügen

Wählen Sie den Zählertyp aus, stellen Sie die Zählerbezeichnung ein und drücken Sie die Taste Einstellen. Die Zählerbezeichnung wird dann in der linken Spalte unter dem Verzeichnis Energiezähler angezeigt.

#### **WARNUNG: Die Zählerbezeichnung darf nur aus Buchstaben und/oder Zahlen bestehen. Sonderzeichnen dürfen nicht angewendet werden.**

## **2.2 Energiezähler manuell hinzufügen**

Im Abschnitt unten ist beschrieben, wie ein neuer mit einem M-BUS Modul gekoppelter Energiezähler manuell hinzugefügt werden kann.

Wählen Sie in der Spalte links die Position Zähler manuell hinzufügen aus. Die Parameter im Bild unten werden angezeigt (Bild 7).

Ein neues M-BUS-Modul kann manuell, wie unten beschrieben, hinzugefügt werden:

- 1. Wählen Sie den Energiezählertyp (einphasiger oder dreiphasiger Zähler) aus.
- 2. Geben Sie die Bezeichnung, die Primäradresse, die ID-Nummer und den Firmwarestand ein.
- 3. Bestätigen Sie die Eingaben mit der Taste Gerät hinzufügen.

#### **WARNUNG: Die Zählerbezeichnung darf nur aus Buchstaben und/oder Zahlen bestehen. Sonderzeichnen dürfen nicht angewendet werden.**

Nach dieser Vorgehensweise wird die Zählerbezeichnung in der linken Spalte unter dem Verzeichnis Energiezähler angezeigt.

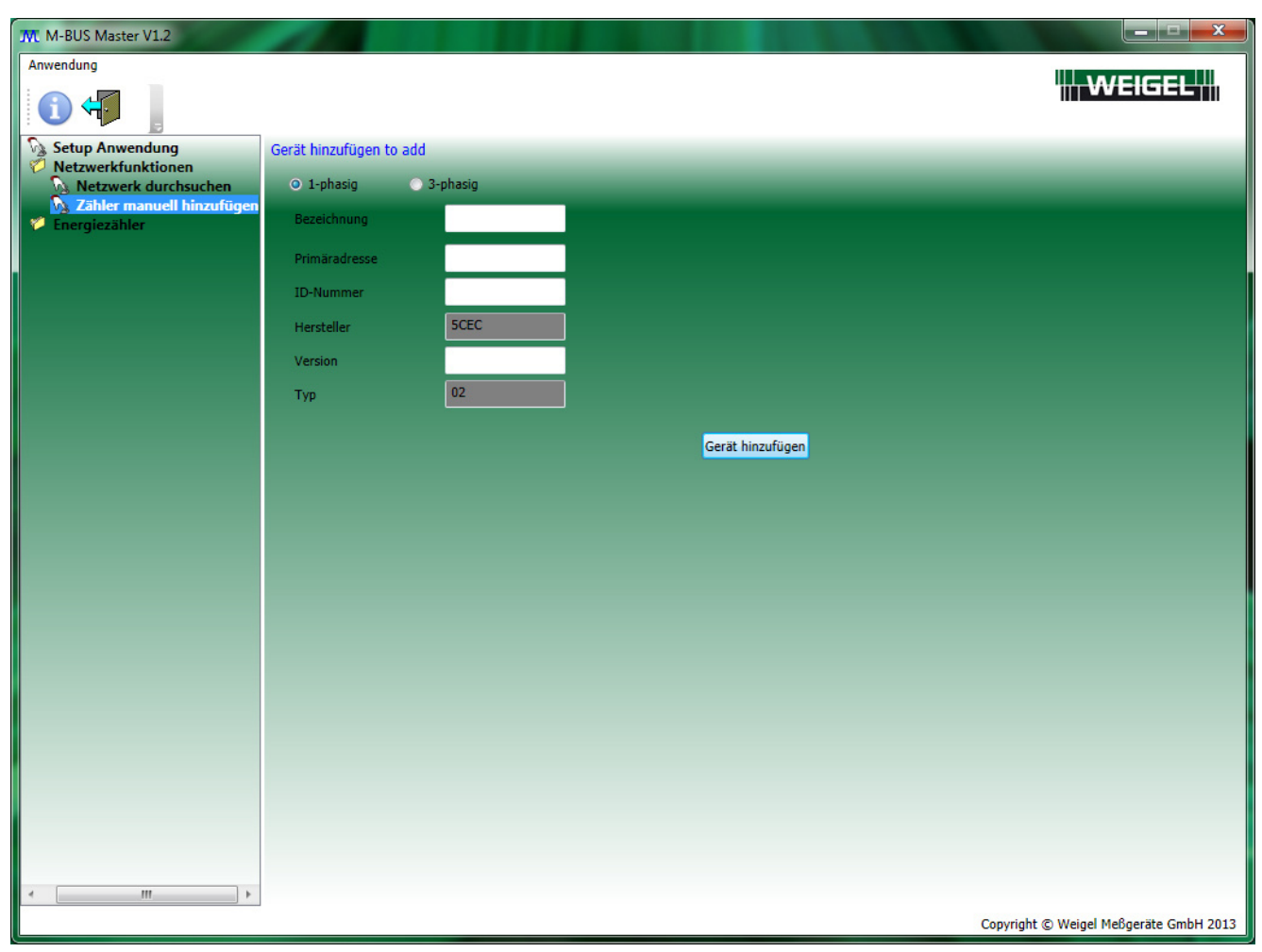

Bild 7 – Ein Gerät manuell hinzufügen

Die Sekundäradresse besteht aus den folgenden Elementen. Normalerweise wird die Sekundäradresse auf dem Aufkleber des M-BUS-Moduls wie folgt angegeben.

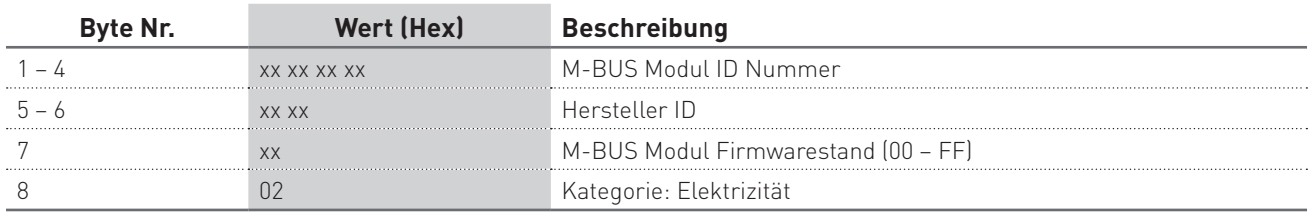

In Bild 7 besteht die Sekundäradresse aus foldengen Elementen:

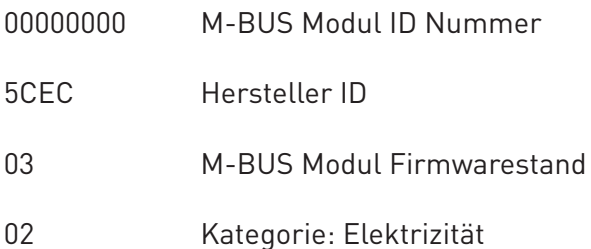

## **2.3 Energiezähler verwalten**

Zur Verwaltung des Energiezählers sind 4 Registerseiten mit entsprechenden Tabs verfügbar (Geräteinformationen, Einstellungen Gerät, Gerätebefehle, Gerätedaten).

### **2.3.1. Geräteinformationen**

Wählen Sie in der linken Spalte den gewünschten Energiezähler aus und klicken Sie die Registerseite Geräteinformationen an.

Das angezeigte Fenster enthält die Informationen über das gewählte Gerät.

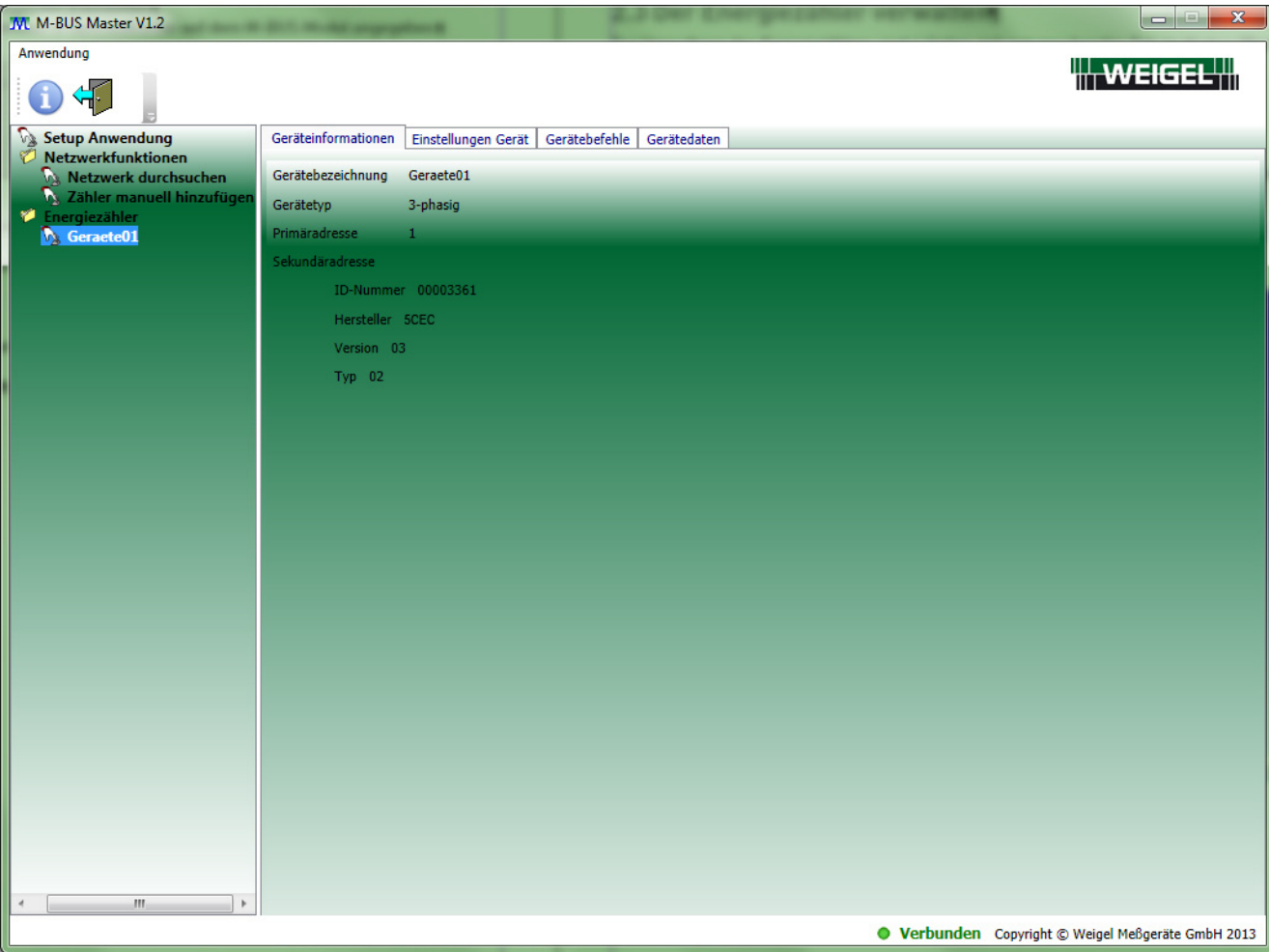

Bild 8 – Geräteinformationen

### **2.3.2. Einstellungen Gerät**

Wählen Sie in der linken Spalte den gewünschten Energiezähler aus (oder überprüfen Sie, ob dieser bereits angewählt ist), und klicken Sie auf die Registerseite Einstellungen Gerät.

Das angezeigte Fenster dient zur Auswahl der Aktualisierungsrate der Messwerte. Einstellbare Werte sind:

- • Fortfahren: die Aktualisierung erfolgt fortlaufend.
- • 10 Sek. : die Aktualisierung erfolgt alle 10 Sekunden.
- • 30 Sek. : die Aktualisierung erfolgt alle 30 Sekunden.
- • Einzelaufnahme: die Aktualisierung erfolgt nur einmal.
- • Beenden: die Aktualisierung wird gestoppt.

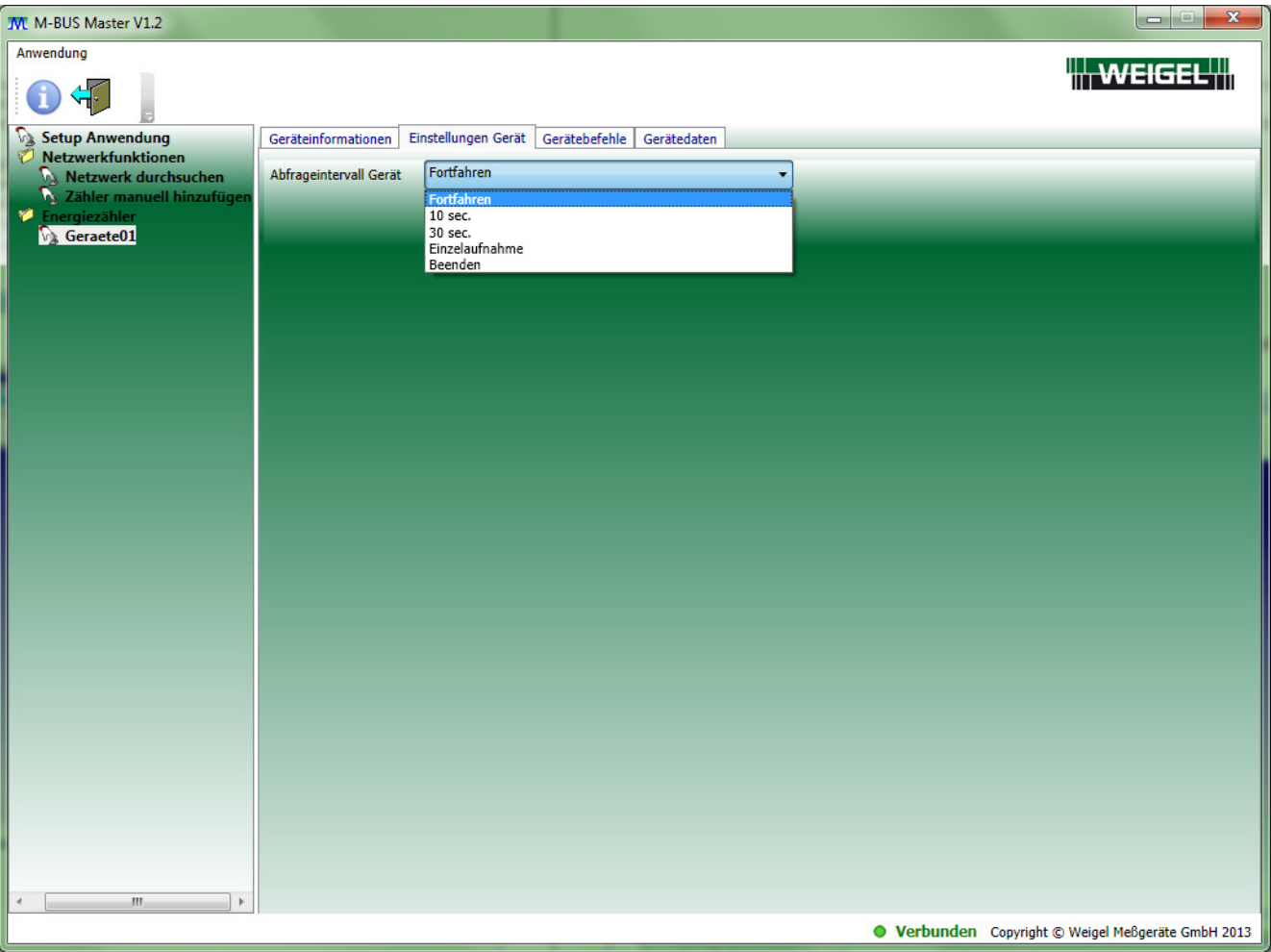

Bild 9 – Einstellungen Geräte

### **2.3.3. Gerätebefehle**

Wählen Sie in der linken Spalte den gewünschten Energiezähler aus (oder überprüfen Sie, ob dieser bereits auswählt ist), und klicken Sie auf die Registerseite Gerätebefehle.

Das angezeigte Fenster dient zur Übertragung der Befehle zum Modul und Energiezähler. Verfügbare Befehle sind:

- • Primäradresse des Geräts einstellen
- • Sekundäradresse des Geräts einstellen
- • Baudrate des Geräts einstellen
- • Energiezähler zurücksetzen
- • Partial Energiezähler zurücksetzen
- • Partial Energiezähler starten
- • Partial Energiezähler stoppen
- • Einstellen des Geräts auf veröffentlichte Daten

Jeder Befehl kann durch die Primär- oder Sekundäradresse zum M-BUS Modul, abhängig von der durchgeführten Auswahl übertragen werden (Adressierungsart Befehle).

| M M-BUS Master V1.2                                       |                                                                                                    | $\mathbf{x}$<br>أدعاهم                             |
|-----------------------------------------------------------|----------------------------------------------------------------------------------------------------|----------------------------------------------------|
| Anwendung                                                 |                                                                                                    |                                                    |
|                                                           |                                                                                                    | <del>III, WEIGEL III</del>                         |
| Setup Anwendung                                           | Geräteinformationen   Einstellungen Gerät   Gerätebefehle   Gerätedaten                                                                                                    |                                                    |
| Ø<br>Netzwerkfunktionen<br><b>We Netzwerk durchsuchen</b> | Sekundäradresse<br>O Primäradresse<br>Adressierungsart Befehle                                                                                                    |                                                    |
| X Zähler manuell hinzufügen                               | Primäradresse des Geräts einstellen<br>Befehl<br>۰                                                                                                    |                                                    |
| Energiezähler<br>v<br><b>Va</b> Geraete01                 | Primäradresse des Geräts einstellen<br>Primäradresse<br>Sekundäradresse des Geräts einstellen<br>Baudrate des Geräts einstellen<br>Energiezähler zurücksetzen<br>Partial Energiezähler zurücksetzen<br>Partial Energiezähler starten<br>Partial Energiezähler stoppen<br>Einstellen des Geräts auf veröffentlichte Daten<br>Senden |                                                    |
|                                                           |                                                                                                    |                                                    |
|                                                           |                                                                                                    |                                                    |
| m,                                                        |                                                                                                    | ● Verbunden Copyright © Weigel Meßgeräte GmbH 2013 |

Bild 10 – Gerätebefehle

**Warnung: Der M-BUS MASTER wird eine Bestätigungsmeldung ausgeben, wenn der Befehl erfolgreich versendet worden ist; d.h. der Befehl richtig vom M-BUS-Modul empfangen wurde. Es ist jedoch nicht möglich festzustellen, ob der Befehl auch vom Zähler empfangen wurde.**

**Warnung: Nachdem der Befehl zum Einstellen der Kommunikationsgeschwindigkeit (Baudrate) zum M-BUS-Modul übertragen worden ist, ist es erforderlich, auf der Seite "Setup Anwendung" die Kommunikationsgeschwindigkeit der betriebenen seriellen Schnittstellen zu ändern.** 

**Falls dies nicht innerhalb von 5 Minuten erfolgt und kein Befehl vom Modul innerhalb dieser 5 Minuten empfangen, wird die Kommunikationsgeschwindigkeit automatisch auf den vorherigen Wert eingestellt.**

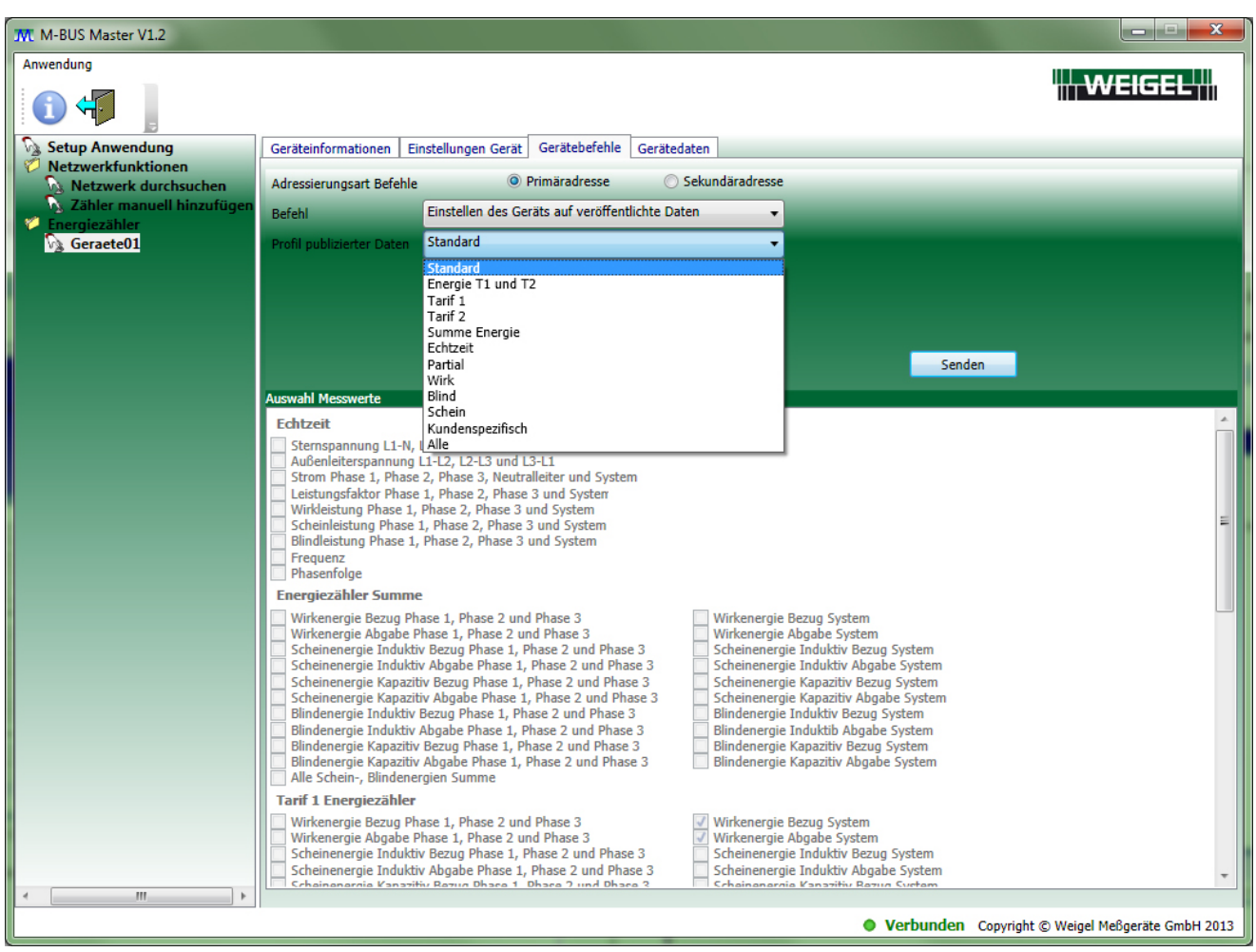

Bild 11 – Befehl zum Gerät: Einstellen des Geräts auf zu veröffentlichende Daten

Auf dieser Seite können die Messwerte ausgewählt werden, die auf der Seite Gerätedaten erscheinen sollen.

### **2.3.4. Gerätedaten**

Wählen Sie in der linken Spalte den gewünschten Energiezähler aus (oder überprüfen Sie, ob dieser bereits auswählt worden ist), und klicken Sie auf den Tab Gerätedaten.

Das zugehörige Fenster blendet die Messwerte ein, die zuvor auf der Seite Gerätebefehle ausgewählt wurden. Die Aktualisierung der Werte hängt von der Rate ab, die auf der Seite Einstellungen Gerät eingestellt wurde.

| M M-BUS Master V1.2                               |                                 |                     |                          |             |               |                          |                     |                    | الكارات كا                                         | x |
|---------------------------------------------------|---------------------------------|---------------------|--------------------------|-------------|---------------|--------------------------|---------------------|--------------------|----------------------------------------------------|---|
| Anwendung                                         |                                 |                     |                          |             |               |                          |                     |                    |                                                    |   |
|                                                   |                                 |                     |                          |             |               |                          |                     |                    | <del>III, WEIGEL !</del>                           |   |
| <b>Setup Anwendung</b>                            | Geräteinformationen             | Einstellungen Gerät | Gerätebefehle            | Gerätedaten |               |                          |                     |                    |                                                    |   |
| Netzwerkfunktionen                                |                                 |                     |                          |             |               |                          |                     |                    |                                                    |   |
| <b>We Netzwerk durchsuchen</b>                    | Zeit                            | Typ                 | Information              | Energieart  | Phase         | <b>Tarif</b>             | <b>Messwert Typ</b> | Messwert           | <b>Messwert Einheit</b>                            |   |
| X Zähler manuell hinzufügen<br>v<br>Energiezähler | 18/10/2013 09:43:44 Messwert    |                     |                          | ×.          | System        | $\tilde{\phantom{a}}$    | Spannung            | 130,2 V            |                                                    |   |
| <b>Va</b> Geraete01                               | 18/10/2013 09:43:44 Messwert    |                     |                          |             | $L1-L2$       |                          | Spannung            | 225,023 V          |                                                    |   |
|                                                   | 18/10/2013 09:43:44 Messwert    |                     |                          |             | $L2-L3$       |                          | Spannung            |                    | 0 <sup>1</sup>                                     |   |
|                                                   | 18/10/2013 09:43:44 Messwert    |                     |                          |             | $L3-L1$       |                          | Spannung            | 225,557 V          |                                                    |   |
|                                                   | 18/10/2013 09:43:44 Messwert    |                     |                          |             | $L1-N$        |                          | <b>Strom</b>        | 0                  | A                                                  |   |
|                                                   | 18/10/2013 09:43:44 Messwert    |                     |                          | ٠           | $L2-N$        |                          | <b>Strom</b>        |                    | 0 A                                                |   |
|                                                   | 18/10/2013 09:43:44 Messwert    |                     |                          |             | $L3-N$        |                          | <b>Strom</b>        |                    | 0A                                                 | Ξ |
|                                                   | 18/10/2013 09:43:44 Messwert    |                     |                          |             | Neutralleiter |                          | <b>Strom</b>        |                    | 0A                                                 |   |
|                                                   | 18/10/2013 09:43:44 Messwert    |                     |                          |             | System        |                          | <b>Strom</b>        |                    | 0 A                                                |   |
|                                                   | 18/10/2013 09:43:44 Messwert    |                     |                          |             | $L1-N$        |                          | Leistungsfaktor     | 0                  |                                                    |   |
|                                                   | 18/10/2013 09:43:44 Messwert    |                     |                          |             | $L2-N$        | $\overline{\phantom{a}}$ | Leistungsfaktor     | 0                  |                                                    |   |
|                                                   | 18/10/2013 09:43:44 Messwert    |                     |                          |             | $L3-N$        |                          | Leistungsfaktor     | 0                  |                                                    |   |
|                                                   | 18/10/2013 09:43:44 Messwert    |                     |                          |             | System        |                          | Leistungsfaktor     | 0                  | ٠.                                                 |   |
|                                                   | 18/10/2013 09:43:44 Messwert    |                     |                          |             |               |                          | Frequenz            | 50,05 Hz           |                                                    |   |
|                                                   | 18/10/2013 09:43:44 Messwert    |                     |                          |             |               |                          | Phasenfolge         |                    |                                                    |   |
|                                                   | 18/10/2013 09:43:44 Information |                     | <b>Aktueller Tarif</b>   |             |               |                          |                     | $Tariff1 -$        |                                                    |   |
|                                                   | 18/10/2013 09:43:44 Messwert    |                     |                          |             |               |                          | <b>CT</b>           |                    | $1 -$                                              |   |
|                                                   | 18/10/2013 09:43:44 Information |                     |                          |             |               |                          | <b>FSA</b>          | 80 A               |                                                    |   |
|                                                   | 18/10/2013 09:43:44 Information |                     | Zähler Werteart          |             |               |                          |                     | Primary -          |                                                    |   |
|                                                   | 18/10/2013 09:43:44 Information |                     | Fehlercode               |             |               |                          |                     | Fehler Phasenfolge |                                                    |   |
|                                                   | 18/10/2013 09:43:44 Information |                     | Ausserhalb des Bereicl   |             |               |                          |                     | LORISYS -          |                                                    |   |
|                                                   | 18/10/2013 09:43:44 Information |                     | Ausserhalb des Bereicl   |             |               |                          |                     | LORI1 -            |                                                    |   |
|                                                   | 18/10/2013 09:43:44 Information |                     | Ausserhalb des Bereicl   |             |               |                          |                     | $LORI2 -$          |                                                    |   |
|                                                   | 18/10/2013 09:43:44 Information |                     | Ausserhalb des Bereicl - |             |               |                          |                     | LORI3 -            |                                                    |   |
|                                                   | 18/10/2013 09:43:44 Information |                     | Ausserhalb des Bereicl   |             |               |                          |                     | LORIN -            |                                                    |   |
|                                                   | 18/10/2013 09:43:44 Information |                     | Ausserhalb des Bereicl   |             |               |                          |                     | LORVL12 -          |                                                    |   |
|                                                   | 18/10/2013 09:43:44 Information |                     | Ausserhalb des Bereicl   |             |               |                          |                     | LORVL13 -          |                                                    |   |
|                                                   | 18/10/2013 09:43:44 Information |                     | Ausserhalb des Bereicl - |             |               |                          |                     | LORVL23 -          |                                                    |   |
|                                                   | 18/10/2013 09:43:44 Information |                     | Ausserhalb des Bereicl - |             |               |                          |                     | LORVSYS -          |                                                    |   |
|                                                   | 18/10/2013 09:43:44 Information |                     | Ausserhalb des Bereicl - |             |               |                          |                     | LORV2N -           |                                                    |   |
|                                                   |                                 |                     |                          |             | Löschen       |                          |                     |                    |                                                    |   |
| m.                                                |                                 |                     |                          |             |               |                          |                     |                    |                                                    |   |
|                                                   |                                 |                     |                          |             |               |                          |                     |                    | ● Verbunden Copyright © Weigel Meßgeräte GmbH 2013 |   |

Bild 12 - Gerätedaten

**Warnung: Die rot markierten Messwerte sind alt, d.h. die Kommunikation zwischen dem Modul und dem Zähler unterbrochen: in der Statusleiste werden ein rotes Licht und die Meldung "Getrennt" eingeblendet.**

## **2.4 Energiezähler entfernen**

Ein Energiezähler kann im Programm entfernt bzw. gelöscht werden.

Zunächst muss der Zähler durch Anklicken mit der rechten Maustaste ausgewählt werden. Anschließend wird dieser durch Drücken des Befehls Löschen (Bild 13) entfernt.

| <b>M</b> M-BUS Master V1.2                |                                 |                     |                          |             |               |              |                     |                         | نادنا                                              | $\mathbf{x}$ |
|-------------------------------------------|---------------------------------|---------------------|--------------------------|-------------|---------------|--------------|---------------------|-------------------------|----------------------------------------------------|--------------|
| Anwendung                                 |                                 |                     |                          |             |               |              |                     |                         |                                                    |              |
|                                           |                                 |                     |                          |             |               |              |                     |                         | <del>W WEIGEL</del>                                |              |
|                                           |                                 |                     |                          |             |               |              |                     |                         |                                                    |              |
| <b>Setup Anwendung</b><br>W               | Geräteinformationen             | Einstellungen Gerät | Gerätebefehle            | Gerätedaten |               |              |                     |                         |                                                    |              |
| Netzwerkfunktionen                        |                                 |                     |                          |             |               |              |                     |                         |                                                    |              |
| <b>We Netzwerk durchsuchen</b>            | Zeit                            | Typ                 | <b>Information</b>       | Energieart  | Phase         | <b>Tarif</b> | <b>Messwert Typ</b> | Messwert                | <b>Messwert Einheit</b>                            | ×.           |
| X Zähler manuell hinzufügen               | 18/10/2013 09:44:58             | Messwert            | $\ddot{\phantom{1}}$     | ä,          | System        | $\sim$       | Spannung            | 130,368 V               |                                                    |              |
| Energiezähler<br>v<br><b>Va</b> Geraete01 | 18/10/2013 09:44:58             | Messwert            |                          |             | $L1-L2$       | ٠            | Spannung            | 225.314 V               |                                                    |              |
|                                           | 10/2013 09:44:58                | Messwert            |                          |             | $L2-L3$       |              | Spannung            |                         | 0 <sub>0</sub>                                     |              |
| Löschen<br>x                              | 10/2013 09:44:58                | Messwert            |                          |             | $L3-L1$       |              | Spannung            | 225,85 V                |                                                    |              |
|                                           | 18/10/2013 09:44:58             | Messwert            |                          | ٠           | $L1-N$        |              | Strom               |                         | 0A                                                 |              |
|                                           | 18/10/2013 09:44:58             | Messwert            |                          |             | $L2-N$        |              | <b>Strom</b>        |                         | 0A                                                 |              |
|                                           | 18/10/2013 09:44:58             | Messwert            |                          |             | $L3-N$        |              | <b>Strom</b>        |                         | 0A                                                 | €            |
|                                           | 18/10/2013 09:44:58             | Messwert            |                          |             | Neutralleiter | ۰.           | <b>Strom</b>        |                         | 0A                                                 |              |
|                                           | 18/10/2013 09:44:58             | Messwert            |                          |             | System        |              | <b>Strom</b>        |                         | 0A                                                 |              |
|                                           | 18/10/2013 09:44:58             | Messwert            |                          |             | $L1-N$        |              | Leistungsfaktor     | 0                       |                                                    |              |
|                                           | 18/10/2013 09:44:58             | <b>Messwert</b>     |                          |             | $L2-N$        |              | Leistungsfaktor     | 0                       |                                                    |              |
|                                           | 18/10/2013 09:44:58             | Messwert            | ٠                        |             | $L3-N$        |              | Leistungsfaktor     | 0                       | . .                                                |              |
|                                           | 18/10/2013 09:44:58             | Messwert            |                          |             | System        |              | Leistungsfaktor     | 0                       |                                                    |              |
|                                           | 18/10/2013 09:44:58             | Messwert            |                          |             |               |              | Frequenz            | 50.06 Hz                |                                                    |              |
|                                           | 18/10/2013 09:44:58             | <b>Messwert</b>     |                          |             |               |              | Phasenfolge         |                         |                                                    |              |
|                                           | 18/10/2013 09:44:58             | <b>Information</b>  | <b>Aktueller Tarif</b>   |             |               |              |                     | $Tariff1 -$             |                                                    |              |
|                                           | 18/10/2013 09:44:58             | Messwert            |                          |             |               |              | <b>CT</b>           | $1 -$                   |                                                    |              |
|                                           | 18/10/2013 09:44:58             | Information         |                          |             |               |              | <b>FSA</b>          | 80 A                    |                                                    |              |
|                                           | 18/10/2013 09:44:58             | Information         | Zähler Werteart          |             |               |              |                     | Primary -               |                                                    |              |
|                                           | 18/10/2013 09:44:58             | Information         | Fehlercode               |             |               |              |                     | Fehler Phasenfolg( -    |                                                    |              |
|                                           | 18/10/2013 09:44:58             | <b>Information</b>  | Ausserhalb des Bereich   |             |               |              |                     | LORISYS -               |                                                    |              |
|                                           | 18/10/2013 09:44:58             | <b>Information</b>  | Ausserhalb des Bereicl   |             |               |              |                     | $LORI1 -$               |                                                    |              |
|                                           | 18/10/2013 09:44:58             | <b>Information</b>  | Ausserhalb des Bereicl   |             |               |              |                     | $LORI2 -$               |                                                    |              |
|                                           | 18/10/2013 09:44:58             | Information         | Ausserhalb des Bereicl   |             |               |              |                     | LORI3 -                 |                                                    |              |
|                                           | 18/10/2013 09:44:58             | Information         | Ausserhalb des Bereich   |             |               |              |                     | LORIN -                 |                                                    |              |
|                                           | 18/10/2013 09:44:58             | Information         | Ausserhalb des Bereicl   |             |               |              |                     | LORVL12 -               |                                                    |              |
|                                           | 18/10/2013 09:44:58             | Information         | Ausserhalb des Bereicl   |             |               |              |                     | LORVL13 -               |                                                    |              |
|                                           | 18/10/2013 09:44:58             | <b>Information</b>  | Ausserhalb des Bereicl   |             |               |              |                     | LORVL23 -               |                                                    |              |
|                                           | 18/10/2013 09:44:58             | Information         | Ausserhalb des Bereicl   |             |               |              |                     | LORVSYS -               |                                                    |              |
|                                           | 18/10/2013 09:44:58 Information |                     | Ausserhalb des Bereicl - |             |               |              |                     | $1$ ORV <sub>2N</sub> - |                                                    |              |
|                                           |                                 |                     |                          |             | Löschen       |              |                     |                         |                                                    |              |
| m.                                        |                                 |                     |                          |             |               |              |                     |                         |                                                    |              |
|                                           |                                 |                     |                          |             |               |              |                     |                         | • Verbunden Copyright © Weigel Meßgeräte GmbH 2013 |              |
|                                           |                                 |                     |                          |             |               |              |                     |                         |                                                    |              |

Bild 13 – Energiezähler löschen

Deutsch Deutsch

# **USER MANUAL English**

# **INDEX**

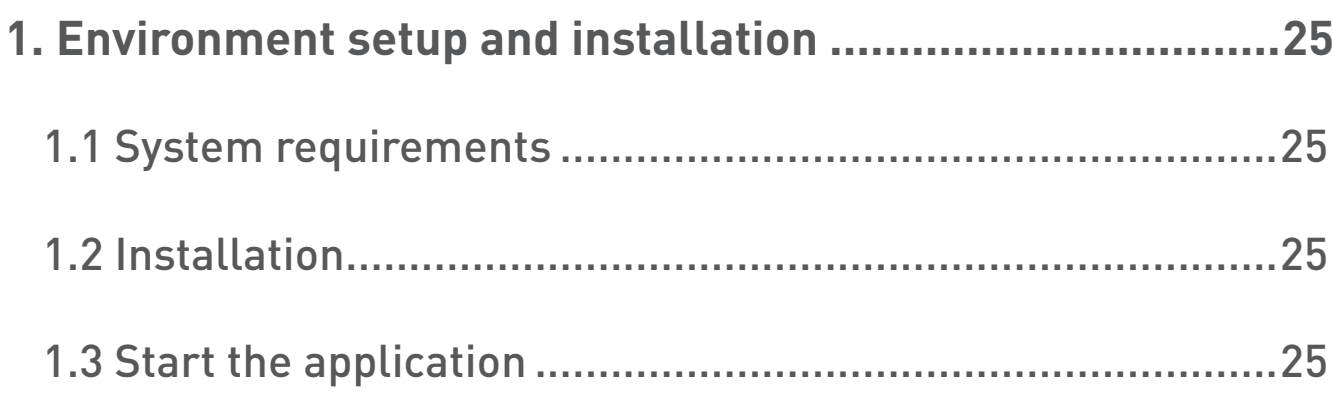

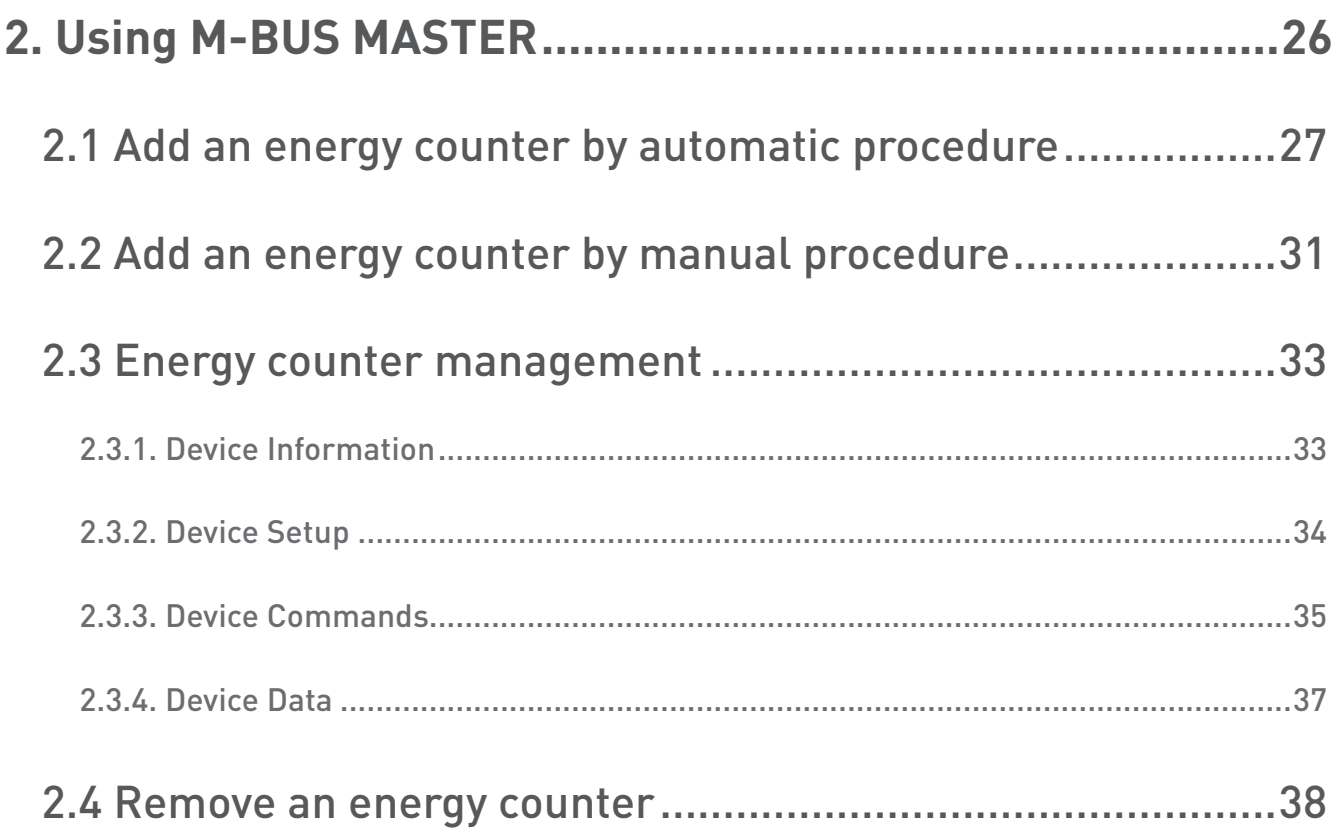

## 1. Environment setup and installation

## **1.1 System requirements**

- • Windows XP Service Pack 3, Windows 7 (32 64 bit)
- • Microsoft .NET Framework 3.5

### **1.2 Installation**

To install this application, run the M-BUS Master Setup.exe installation package file, contained in the CD ROM. Follow the instructions shown on PC to install with success the application.

## **1.3 Start the application**

To run the M-bus Master, click on the desktop icon created during the installation process, or click the executable file (M-BUS Master.exe) contained in the folder selected during the installation process.

## 2. Using M-BUS MASTER

When M-BUS MASTER starts, the following page is displayed. The Application menu allows to select the software language (English, Italian, French, German), to access to M-BUS MASTER details (copyright and version) and to exit from the software.

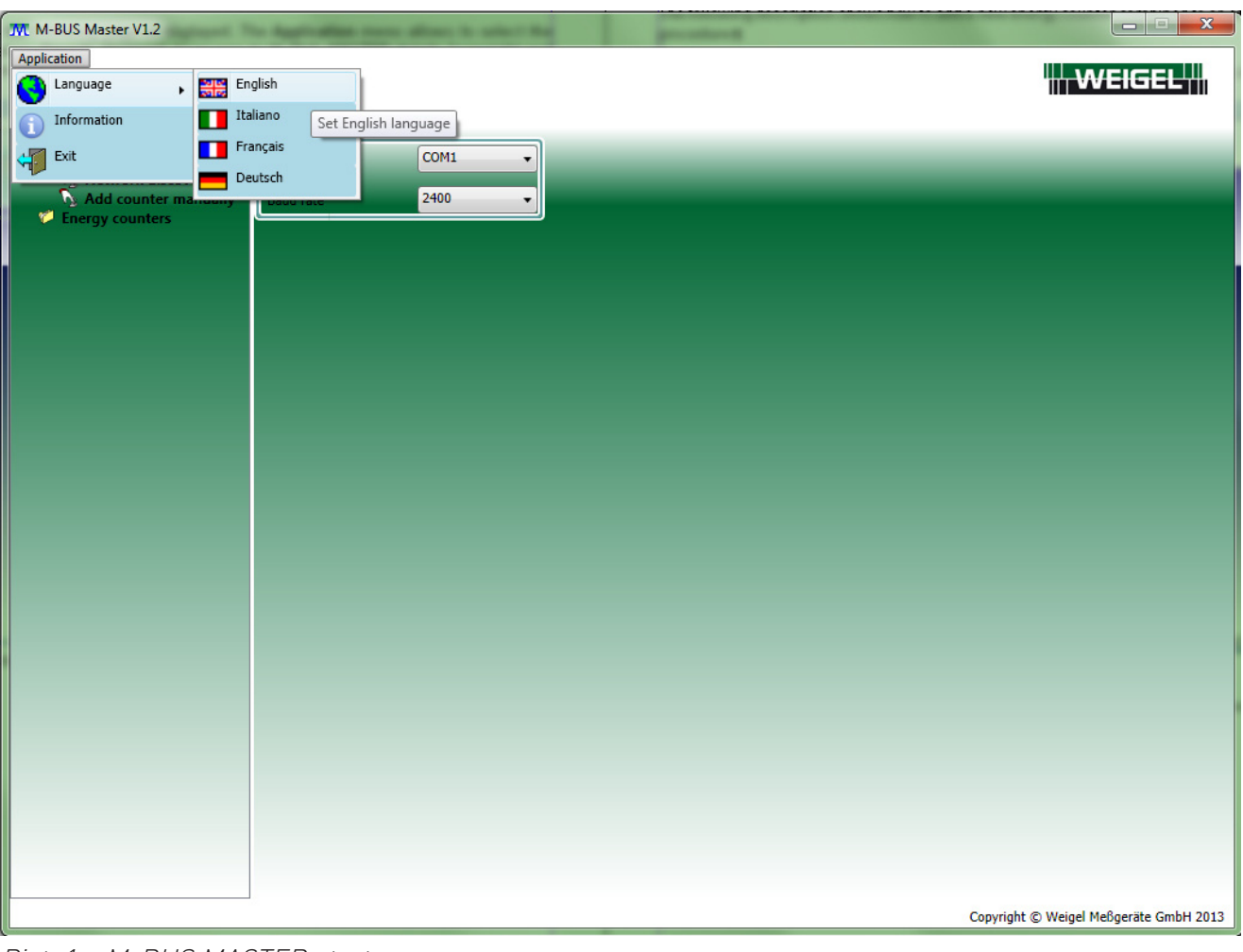

Pict. 1 – M-BUS MASTER start page

## **2.1 Add an energy counter by automatic procedure**

The following description shows how to add a new energy counter combined to an M-BUS module by automatic procedure.

Click on **Application setup** item in the left column. The following parameters are shown.

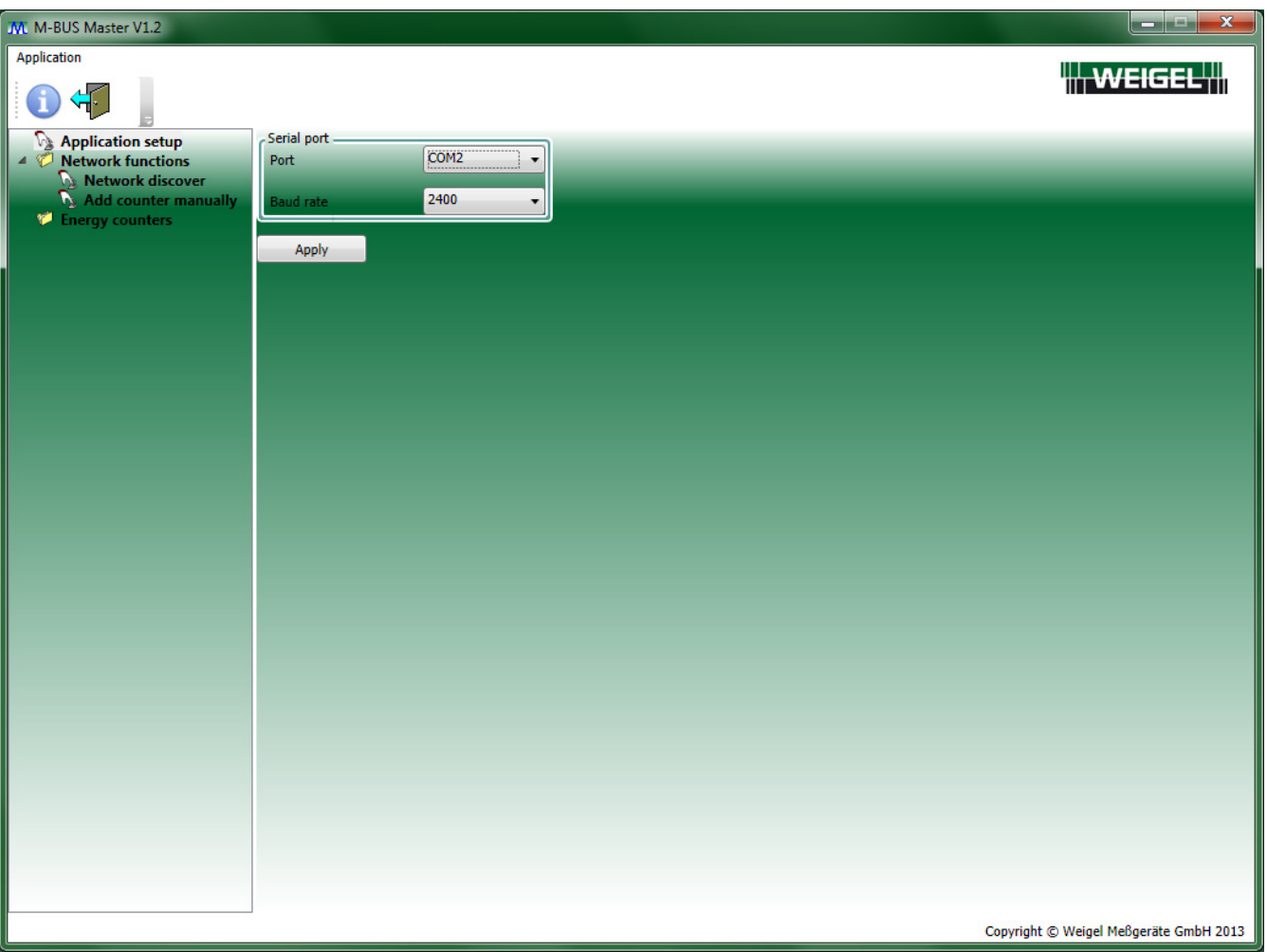

Pict. 2 – Serial communication settings

Select the PC Port where the M-BUS module is connected and the relevant communication speed (Baudrate). Confirm with **Apply** key.

**M** M-BUS Master V1.2 Application <del>III, WEIGEL III</del> 04 Application setup<br>
P Network functions List discovered devices Primary addre Secondary address Network discover К Add device Start Discover Stop Discover Copyright © Weigel Meßgeräte GmbH 2013

After serial port setup, click on Network discover item in the left column. The following parameters are shown.

Pict. 3 – Network discover page

In this page it is possible discovering the M-BUS communication module connected on the M-BUS network, by their primary address.

To start M-BUS modules searching, press Start Discover key.

After searching by primary address, M-BUS MASTER will start to search by secondary address.

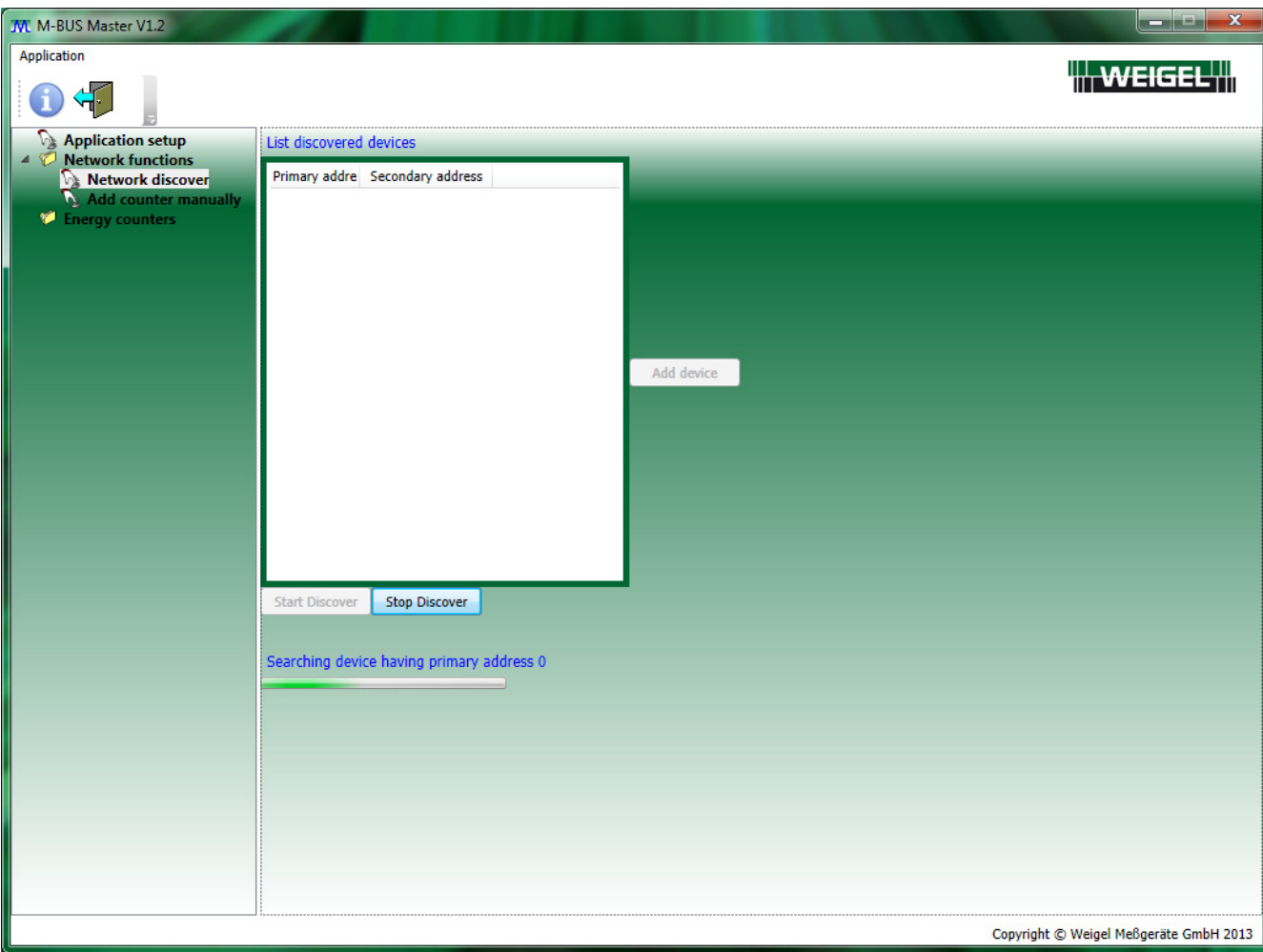

Pict. 4 – Searching devices in progress

When M-BUS MASTER finds a device, it will be added in the List discovered devices (Pict. 5).

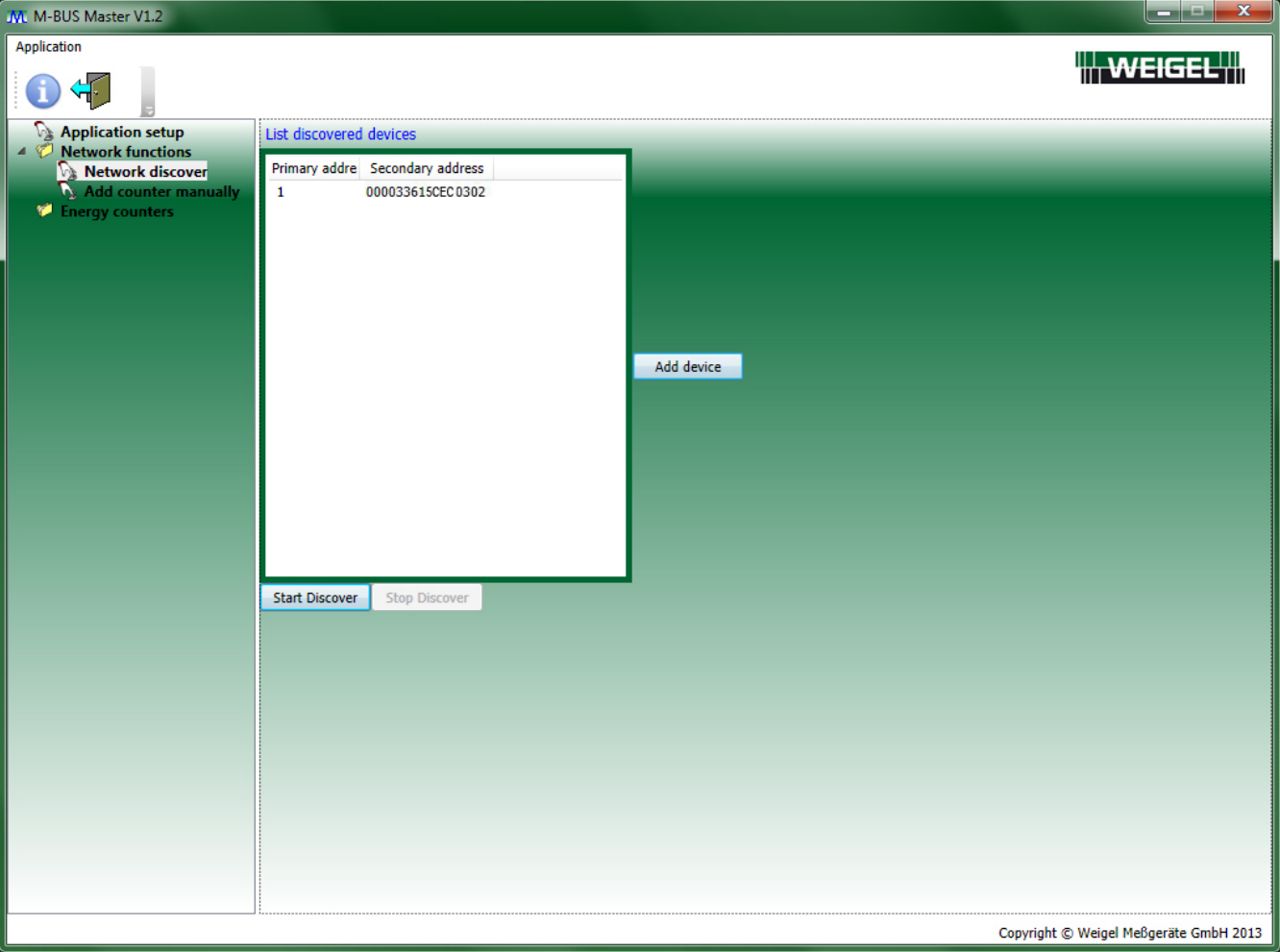

Pict. 5 – One device has been founded by automatic research

To stop the M-BUS module searching, press Stop Discover key.

Select the device to be added and then press Add device key.

A popup window will appear (Pict. 6). In this window the energy counter nickname and type (Single phase or Three phase) should be choosen.

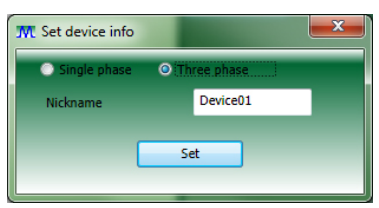

Pict. 6 – Add device

Select counter type, enter the nickname and then press Set key. The energy counter name will be displayed in the left column under the folder Energy Counters.

#### **ATTENTION: The Nickname must be made up only by letters and/or numbers. Symbols are not allowed.**

## **2.2 Add an energy counter by manual procedure**

The following description shows how to add a new energy counter combined to an M-BUS module by manual procedure.

Click on Add counter manually item in the left column. The following parameters are shown (Pict. 7).

To add an M-BUS communication module manually, follow the instructions below:

- 1. Select the energy counter type (Single phase or Three phase)
- 2. Enter the Nickname, the Primary Address, the Identification Number and the Firmware Version of the device.
- 3. Confirm the choices by clicking on Add Device key.

### **ATTENTION: The Nickname must be made up only by letters and/or numbers. Symbols are not allowed.**

After that, the energy counter name will be displayed in the left column under the folder Energy Counters.

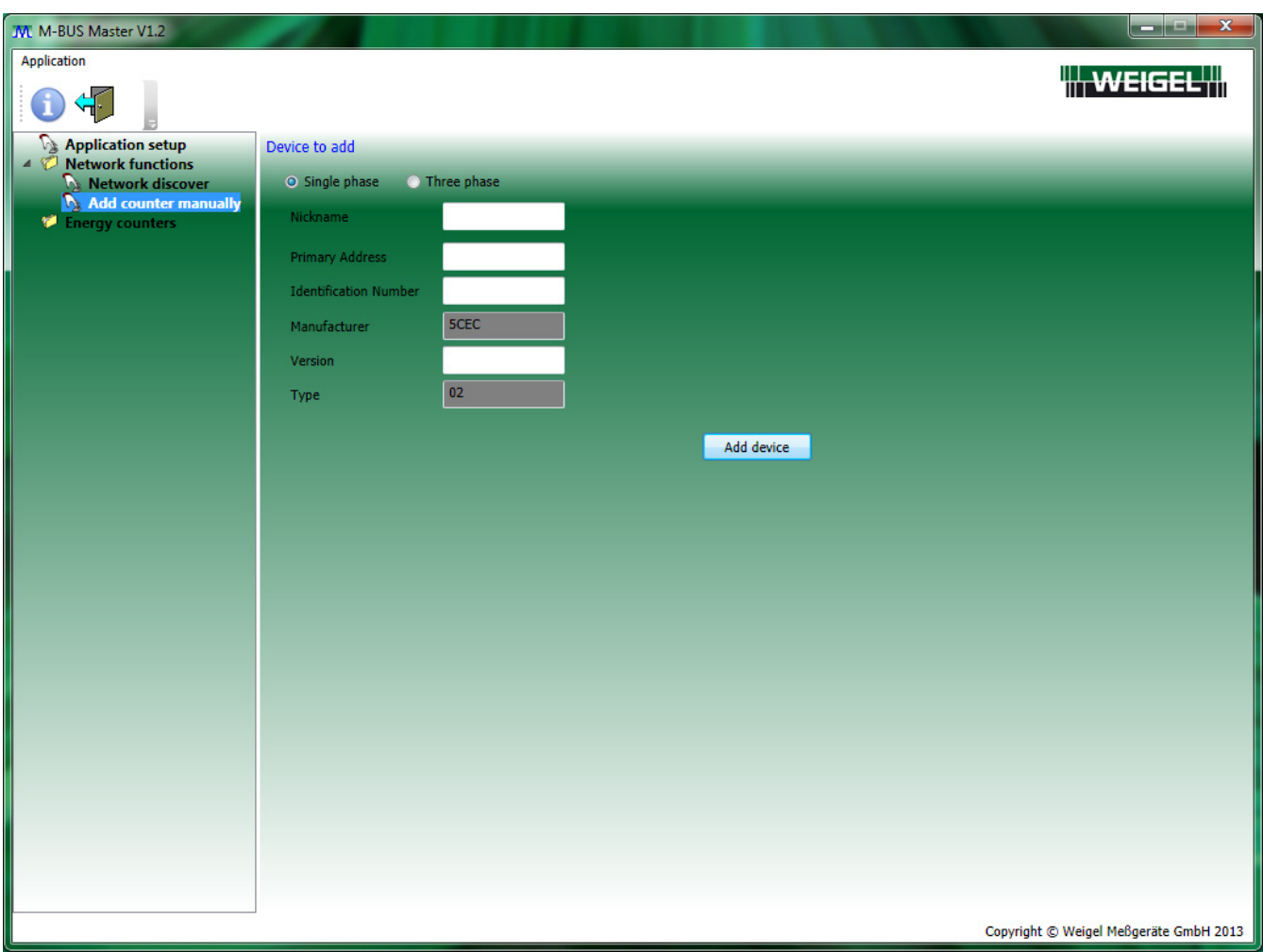

Pict. 7 – Add energy counter manually

The Secondary Address is made as described below. If there is no changes, the Secondary Address is shown on the label of the M-BUS communication module.

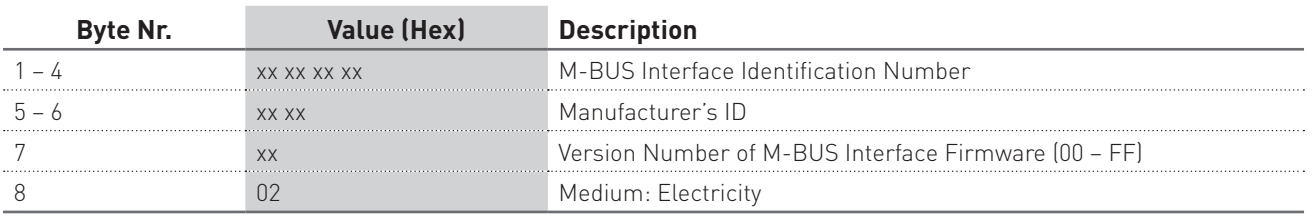

For example in Pict. 7 the Secondary Address is:

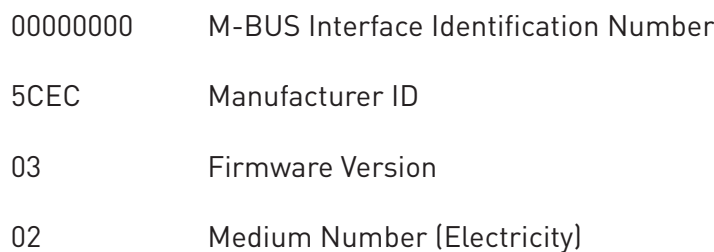

## **2.3 Energy counter management**

Four pages with relevant tab (Device information, Device setup, Device commands, Device data) are available for energy counter management.

### **2.3.1. Device Information**

In the left column, select the desidered energy counter and then click on Device information tab. The following page will be displayed showing the information details on the connected device.

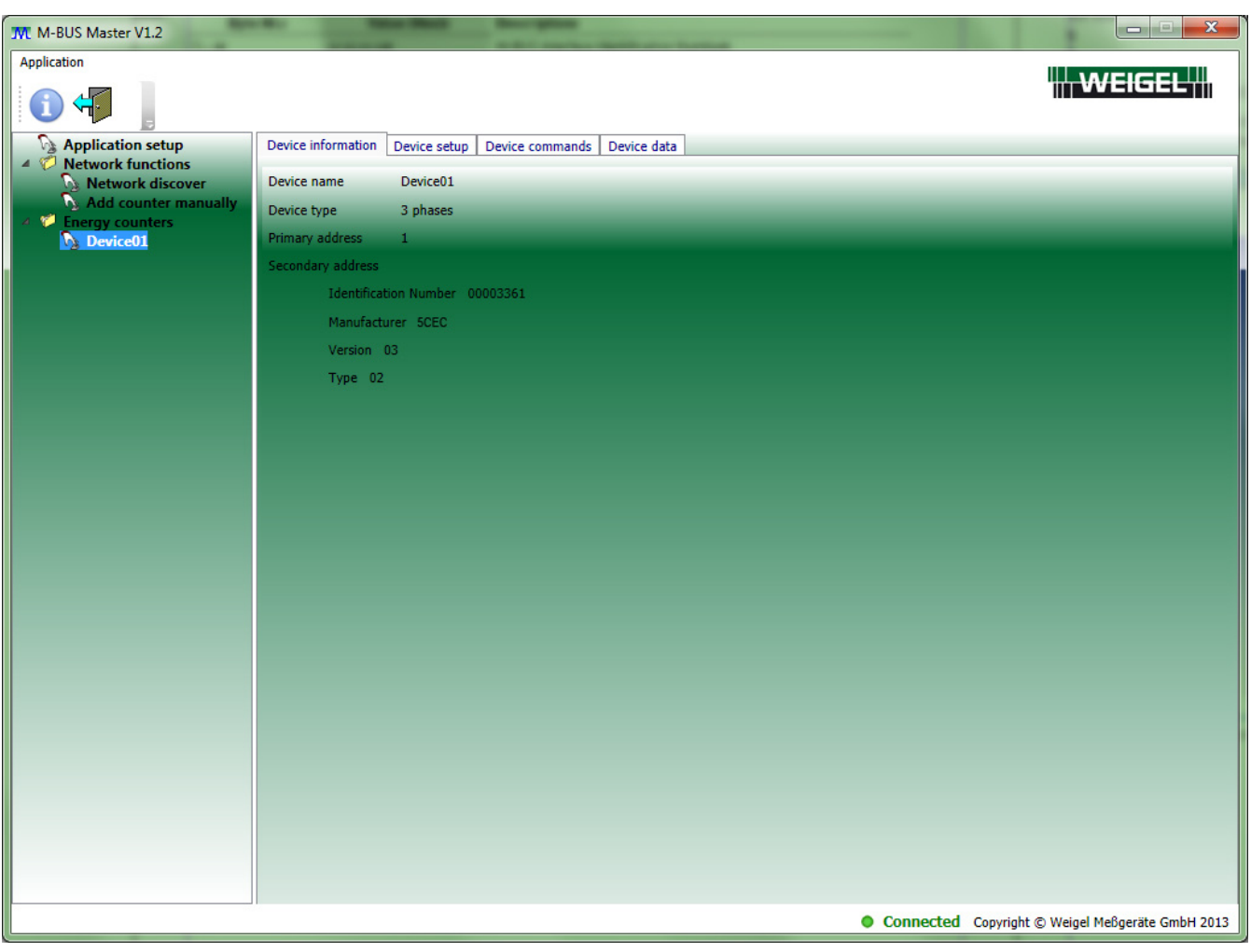

Pict. 8 – Device information

### **2.3.2. Device Setup**

In the left column, select the desidered energy counter (or check if the device selection has already been made) and then click on Device setup tab.

The following page will be displayed showing the possibility to select the time interval for measurements refresh. Available settings:

- • Continue: refresh is continuously.
- 10 sec. : refresh is made every 10 seconds.
- 30 sec. : refresh is made every 30 seconds.
- • One shot: refresh is made once.
- • Stop: refresh is stopped.

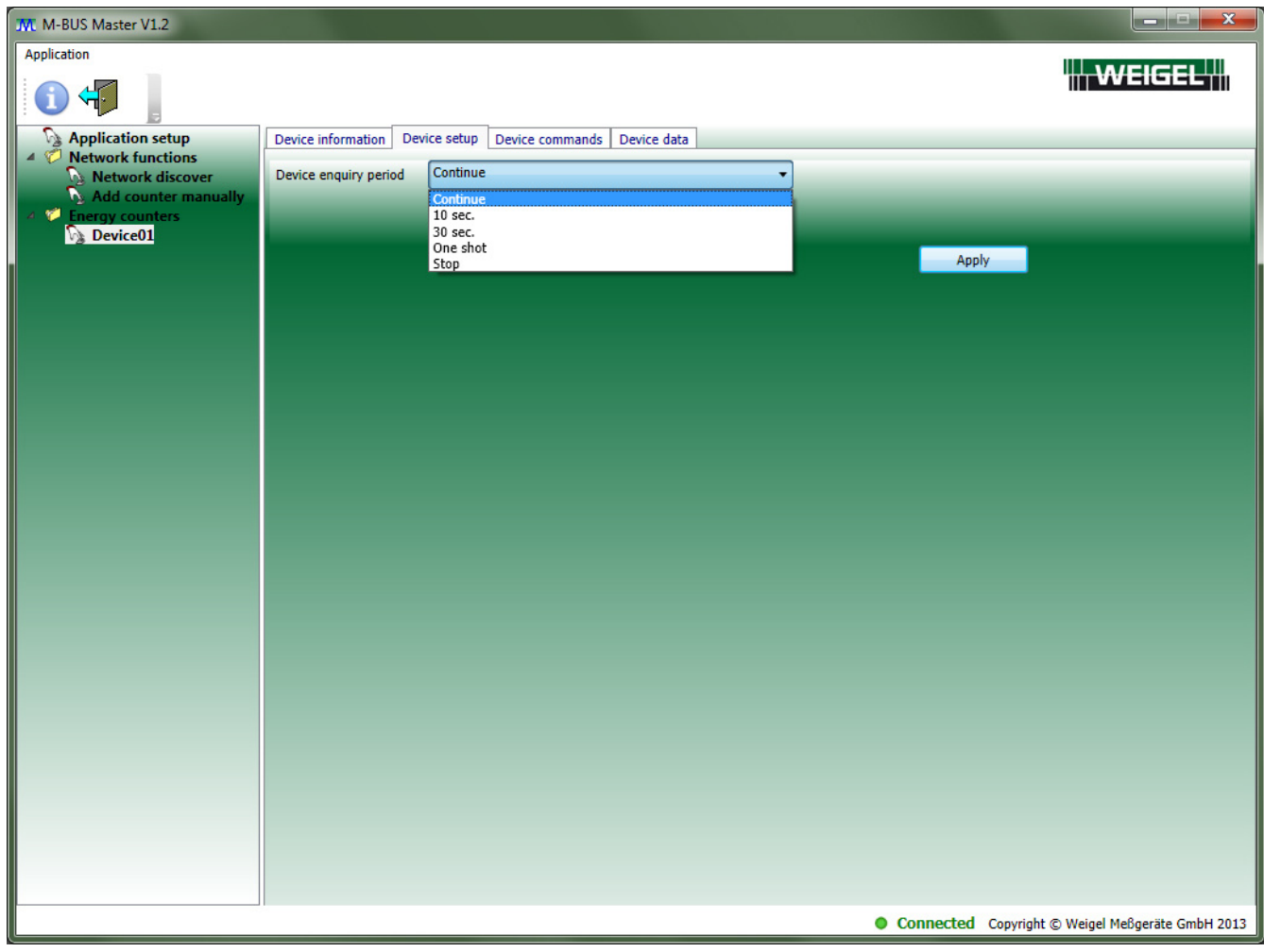

Pict. 9 – Device setup

English

### **2.3.3. Device Commands**

In the left column, select the desidered energy counter (or check if the device selection has already been made) and then click on Device commands tab.

The following page will be displayed showing the possibility to send some commands to the M-BUS module and to the energy counter.

Available commands:

- Set device primary address
- Set device secondary address
- • Set device baud rate
- • Reset energy counter
- Reset partial energy counter
- Start partial energy counter
- Stop partial energy counter
- Set device published data

Each command can be sent by primary or secondary address of the M-BUS module, according to the selection (Command addressing mode).

|                                                                                |                         |              |                                                                                                    |             |                   |      | $\overline{\mathbf{x}}$                          |
|--------------------------------------------------------------------------------|-------------------------|--------------|----------------------------------------------------------------------------------------------------|-------------|-------------------|------|--------------------------------------------------|
| M M-BUS Master V1.2                                                            |                         |              |                                                                                                    |             |                   |      | كردادي                                           |
| Application                                                                    |                         |              |                                                                                                    |             |                   |      |                                                  |
|                                                                                |                         |              |                                                                                                    |             |                   |      | <del>III, WEIGEL III</del>                       |
| Application setup                                                              | Device information      | Device setup | Device commands                                                                                                    | Device data |                   |      |                                                  |
| <b>Network functions</b><br>4 Y<br>Network discover                            | Command addressing mode |              | O Primary address                                                                                                    |             | Secondary address |      |                                                  |
|                                                                                | <b>Command</b>          |              | Set device primary address                                                                                                    |             | ۰                 |      |                                                  |
| Add counter manually<br><sup><i>t</i></sup> Energy counters<br><b>Device01</b> | Primary address         |              | Set device primary address<br>Set device secondary address<br>Set device baud rate<br>Reset energy counter<br>Reset partial energy counter<br>Start partial energy counter<br>Stop partial energy counter<br>Set device published data |             |                   | Send |                                                  |
|                                                                                |                         |              |                                                                                                    |             |                   |      |                                                  |
|                                                                                |                         |              |                                                                                                    |             |                   |      |                                                  |
|                                                                                |                         |              |                                                                                                    |             |                   |      |                                                  |
|                                                                                |                         |              |                                                                                                    |             |                   |      |                                                  |
|                                                                                |                         |              |                                                                                                    |             |                   |      | Connected Copyright © Weigel Meßgeräte GmbH 2013 |

Pict. 10 – Device commands

**ATTENTION: M-BUS Master will show a positive message if the command is sent with success; this means that the command has been received correctly by the M-BUS communication module, but it is not possible to detect if the command has been received by the energy counter too.**

**ATTENTION: After sending a command to change the baud rate of the MBUS communication module, it is necessary to go to "Application Setup" page and change the baud rate of the serial port in use. If this action is not performed within 5 minutes (and the M-BUS module doesn't receive any command for 5 minutes), the M-BUS communication module turns back to the old baud rate.**

### If Set device published data is selected, the following page will be displayed:

| M M-BUS Master V1.2                              |                                                                    |                                                                                                    |                                                                                  |                                                  |
|--------------------------------------------------|--------------------------------------------------------------------|----------------------------------------------------------------------------------------------------|----------------------------------------------------------------------------------|--------------------------------------------------|
| <b>Application</b>                               |                                                                    |                                                                                                    |                                                                                  | III. WEIG                                        |
|                                                  |                                                                    |                                                                                                    |                                                                                  |                                                  |
| Application setup                                | Device information                                                 | Device commands<br>Device setup<br>Device data                                                                        |                                                                                  |                                                  |
| ▲ © Network functions<br><b>Network discover</b> | Command addressing mode                                            | O Primary address                                                                                                    | Secondary address                                                                |                                                  |
| Add counter manually                             | Command                                                            | Set device published data                                                                                             |                                                                                  |                                                  |
| <b>Energy counters</b><br><b>Device01</b>        | Profile published data                                             | <b>Default</b>                                                                                                    |                                                                                  |                                                  |
|                                                  |                                                                    | <b>Default</b>                                                                                                    |                                                                                  |                                                  |
|                                                  |                                                                    | Energy T1 and T2                                                                                                    |                                                                                  |                                                  |
|                                                  |                                                                    | Tariff 1<br>Tariff 2                                                                                                  |                                                                                  |                                                  |
|                                                  |                                                                    | <b>Total Energy</b>                                                                                                   |                                                                                  |                                                  |
|                                                  |                                                                    | Real time<br>Partial                                                                                                  | Send                                                                             |                                                  |
|                                                  |                                                                    | Active<br>Reactive                                                                                                    |                                                                                  |                                                  |
|                                                  | <b>Select measures</b>                                             | Apparent                                                                                                    |                                                                                  |                                                  |
|                                                  | <b>Real Time</b>                                                   | Custom                                                                                                    |                                                                                  |                                                  |
|                                                  | Voltage Phase 1, Phase All<br>Voltage Line 12, Line 23 and Line 31 |                                                                                                    |                                                                                  |                                                  |
|                                                  |                                                                    | Current Phase 1, Phase 2, Phase 3, Neutral and System                                                                 |                                                                                  |                                                  |
|                                                  |                                                                    | Power Factor Phase 1, Phase 2, Phase 3 and System<br>Active Power Phase 1, Phase 2, Phase 3 and System                |                                                                                  |                                                  |
|                                                  |                                                                    | Apparent Power Phase 1, Phase 2, Phase 3 and System                                                                   |                                                                                  |                                                  |
|                                                  | Frequency                                                          | Reactive Power Phase 1, Phase 2, Phase 3 and System                                                                   |                                                                                  |                                                  |
|                                                  | <b>Phase Order</b>                                                 |                                                                                                    |                                                                                  |                                                  |
|                                                  | <b>Total Energy Counter</b>                                        |                                                                                                    |                                                                                  |                                                  |
|                                                  |                                                                    | Active Imported Phase 1, Phase 2 and Phase 3<br>Active Exported Phase 1, Phase 2 and Phase 3                          | <b>Active Imported System</b><br><b>Active Exported System</b>                   |                                                  |
|                                                  |                                                                    | Apparent Inductive Imported Phase 1, Phase 2 and Phase 3                                                              | Apparent Inductive Imported System                                               |                                                  |
|                                                  |                                                                    | Apparent Inductive Exported Phase 1, Phase 2 and Phase 3<br>Apparent Capacitive Imported Phase 1, Phase 2 and Phase 3 | Apparent Inductive Exported System<br><b>Apparent Capacitive Imported System</b> |                                                  |
|                                                  |                                                                    | Apparent Capacitive Exported Phase 1, Phase 2 and Phase 3                                                             | Apparent Capacitive Exported System                                              |                                                  |
|                                                  |                                                                    | Reactive Inductive Imported Phase 1, Phase 2 and Phase 3<br>Reactive Inductive Exported Phase 1, Phase 2 and Phase 3  | Reactive Inductive Imported System<br><b>Reactive Inductive Exported System</b>  |                                                  |
|                                                  |                                                                    | Reactive Capacitive Imported Phase 1, Phase 2 and Phase 3                                                             | Reactive Capacitive Imported System                                              |                                                  |
|                                                  | All Apparent-Reactive Total                                        | Reactive Capacitive Exported Phase 1, Phase 2 and Phase 3                                                             | Reactive Capacitive Exported System                                              |                                                  |
|                                                  | <b>Tariff 1 Energy Counter</b>                                     |                                                                                                    |                                                                                  |                                                  |
|                                                  |                                                                    | Active Imported Phase 1, Phase 2 and Phase 3                                                                          | <b>Active Imported System</b>                                                    |                                                  |
|                                                  |                                                                    | Active Exported Phase 1, Phase 2 and Phase 3<br>Apparent Inductive Imported Phase 1, Phase 2 and Phase 3              | <b>Active Exported System</b><br>Apparent Inductive Imported System              |                                                  |
|                                                  |                                                                    | Apparent Inductive Exported Phase 1, Phase 2 and Phase 3<br>Annarant Canacitiva Importad Dhaea 1 Dhaea 7 and Dhaea 3  | Apparent Inductive Exported System<br>Annarant Canacitiva Important Cyclam       |                                                  |
|                                                  |                                                                    |                                                                                                    |                                                                                  |                                                  |
|                                                  |                                                                    |                                                                                                    |                                                                                  | Connected Copyright © Weigel Meßgeräte GmbH 2013 |

Pict. 11 – Device commands: set device published data

In this page it is possible to select the measurements to be shown on Device data page.

### **2.3.4. Device Data**

In the left column, select the desidered energy counter (or check if the device selection has already been made) and then click on Device data tab.

The following page will be displayed showing the measurements selected by Device commands page. The measurements refresh changes according to the time interval selected in Device setup page.

| M M-BUS Master V1.2                                 |                                 |              |                      |             |                    |                          |                     |                                                  | والمتواري ويرود      | $\mathbf{x}$ |
|-----------------------------------------------------|---------------------------------|--------------|----------------------|-------------|--------------------|--------------------------|---------------------|--------------------------------------------------|----------------------|--------------|
| <b>Application</b>                                  |                                 |              |                      |             |                    |                          |                     |                                                  |                      |              |
|                                                     |                                 |              |                      |             |                    |                          |                     |                                                  | <del>W.</del> WEIGEL |              |
| <b>Application setup</b>                            | Device information              | Device setup | Device commands      | Device data |                    |                          |                     |                                                  |                      |              |
| Ø<br><b>Network functions</b><br>$\blacktriangle$   |                                 |              |                      |             |                    |                          |                     |                                                  |                      |              |
| <b>Network discover</b>                             | Time                            | Type         | <b>Information</b>   | Energy Ty   | Phase              | <b>Tarif</b>             | Measure Type        | Value                                            | <b>Measure Unit</b>  |              |
| Add counter manually<br><b>Energy counters</b><br>v | 18/10/2013 10:04:10             | Measure      | ÷.                   | ä,          | System             | ÷                        | Voltage             | 129.719 V                                        |                      |              |
| <b>Device01</b>                                     | 18/10/2013 10:04:10             | Measure      |                      |             | Line12             | ٠                        | Voltage             | 224,193 V                                        |                      |              |
|                                                     | 18/10/2013 10:04:10             | Measure      |                      |             | Line23             |                          | Voltage             |                                                  | 0 <sub>0</sub>       |              |
|                                                     | 18/10/2013 10:04:10             | Measure      |                      |             | Line31             |                          | Voltage             | 224,723 V                                        |                      |              |
|                                                     | 18/10/2013 10:04:10             | Measure      |                      | ٠           | Phase1             |                          | Current             |                                                  | 0A                   |              |
|                                                     | 18/10/2013 10:04:10             | Measure      |                      |             | Phase <sub>2</sub> |                          | Current             |                                                  | 0A                   |              |
|                                                     | 18/10/2013 10:04:10             | Measure      |                      |             | Phase3             |                          | Current             |                                                  | 0A                   | Ε            |
|                                                     | 18/10/2013 10:04:10             | Measure      |                      |             | <b>Neutral</b>     |                          | Current             |                                                  | 0A                   |              |
|                                                     | 18/10/2013 10:04:10             | Measure      |                      | ٠           | System             | $\overline{\phantom{a}}$ | Current             |                                                  | 0 A                  |              |
|                                                     | 18/10/2013 10:04:10             | Measure      |                      |             | Phase1             |                          | <b>Power Factor</b> | 0                                                |                      |              |
|                                                     | 18/10/2013 10:04:10             | Measure      |                      |             | Phase <sub>2</sub> |                          | <b>Power Factor</b> | 0                                                |                      |              |
|                                                     | 18/10/2013 10:04:10             | Measure      |                      |             | Phase3             | $\tilde{\phantom{a}}$    | <b>Power Factor</b> | 0                                                | ٠.                   |              |
|                                                     | 18/10/2013 10:04:10             | Measure      |                      |             | System             |                          | <b>Power Factor</b> | 0                                                | ٠.                   |              |
|                                                     | 18/10/2013 10:04:10             | Measure      |                      |             |                    |                          | Frequency           | 49.98 Hz                                         |                      |              |
|                                                     | 18/10/2013 10:04:10             | Measure      |                      |             |                    |                          | <b>Phase Order</b>  |                                                  |                      |              |
|                                                     | 18/10/2013 10:04:10             | Information  | <b>Actual tariff</b> |             |                    |                          |                     | Tariff1 -                                        |                      |              |
|                                                     | 18/10/2013 10:04:10             | Measure      |                      |             |                    |                          | CT                  | $1 -$                                            |                      |              |
|                                                     | 18/10/2013 10:04:10             | Information  |                      |             |                    |                          | <b>FSA</b>          | 80 A                                             |                      |              |
|                                                     | 18/10/2013 10:04:10             | Information  | Counter value mode   |             |                    |                          |                     | Primary -                                        |                      |              |
|                                                     | 18/10/2013 10:04:10             | Information  | Error code           |             |                    |                          |                     | Phase Sequence E -                               |                      |              |
|                                                     | 18/10/2013 10:04:10             | Information  | Out of range         |             |                    |                          |                     | LORISYS -                                        |                      |              |
|                                                     | 18/10/2013 10:04:10             | Information  | Out of range         |             |                    |                          |                     | LORI1 -                                          |                      |              |
|                                                     | 18/10/2013 10:04:10             | Information  | Out of range         |             |                    |                          |                     | LORI2 -                                          |                      |              |
|                                                     | 18/10/2013 10:04:10             | Information  | Out of range         |             |                    |                          |                     | $LORI3 -$                                        |                      |              |
|                                                     | 18/10/2013 10:04:10             | Information  | Out of range         |             |                    |                          |                     | LORIN -                                          |                      |              |
|                                                     | 18/10/2013 10:04:10             | Information  | Out of range         |             |                    |                          |                     | LORVL12 -                                        |                      |              |
|                                                     | 18/10/2013 10:04:10             | Information  | Out of range         |             |                    |                          |                     | LORVL13 -                                        |                      |              |
|                                                     | 18/10/2013 10:04:10             | Information  | Out of range         |             |                    |                          |                     | LORVL23 -                                        |                      |              |
|                                                     | 18/10/2013 10:04:10             | Information  | Out of range         |             |                    |                          |                     | LORVSYS -                                        |                      |              |
|                                                     | 18/10/2013 10:04:10 Information |              | Out of range         |             |                    |                          |                     | LORV2N -                                         |                      |              |
|                                                     |                                 |              |                      |             | Clear              |                          |                     |                                                  |                      |              |
|                                                     |                                 |              |                      |             |                    |                          |                     |                                                  |                      |              |
|                                                     |                                 |              |                      |             |                    |                          |                     | Connected Copyright © Weigel Meßgeräte GmbH 2013 |                      |              |

Pict. 12 – Device data

**ATTENTION: Data displayed in red is old data and it means that there is no communication between the M-BUS module and the energy counter: a red LED and "Disconnected" will be shown on the status bar.**

## **2.4 Remove an energy counter**

It is possible to disconnect an energy counter by removing it.

The energy counter removal can be carried out by selecting the energy counter to be removed, right click on it and then press the **Delete** button just shown (Pict. 13).

| M M-BUS Master V1.2                                 |                                 |              |                      |                  |                    |                          |                     |                                                  | وتكررهم                   | $\mathbf{x}$ |
|-----------------------------------------------------|---------------------------------|--------------|----------------------|------------------|--------------------|--------------------------|---------------------|--------------------------------------------------|---------------------------|--------------|
| <b>Application</b>                                  |                                 |              |                      |                  |                    |                          |                     |                                                  |                           |              |
|                                                     |                                 |              |                      |                  |                    |                          |                     |                                                  | <del>III, WEIGEL'II</del> |              |
| Application setup                                   | Device information              | Device setup | Device commands      | Device data      |                    |                          |                     |                                                  |                           |              |
| <b>Network functions</b><br>4 Y.                    |                                 |              |                      |                  |                    |                          |                     |                                                  |                           |              |
| <b>Network discover</b>                             | Time                            | Type         | Information          | <b>Energy Ty</b> | Phase              | Tarif                    | <b>Measure Type</b> | Value                                            | <b>Measure Unit</b>       |              |
| Add counter manually<br><b>Energy counters</b><br>v | 18/10/2013 10:04:44 Measure     |              | ×                    | ÷.               | System             | ÷                        | Voltage             | 130,507 V                                        |                           |              |
| <b>Device01</b>                                     | 18/10/2013 10:04:44             | Measure      |                      |                  | Line12             | ä,                       | Voltage             | 225,554 V                                        |                           |              |
| x<br>Delete                                         | 10/2013 10:04:44                | Measure      |                      |                  | Line23             | ä,                       | Voltage             |                                                  | 0 <sub>W</sub>            |              |
|                                                     | 10/2013 10:04:44                | Measure      |                      |                  | Line31             | ä,                       | Voltage             | 226,091 V                                        |                           |              |
|                                                     | 18/10/2013 10:04:44             | Measure      |                      |                  | Phase1             | ä,                       | Current             |                                                  | 0A                        |              |
|                                                     | 18/10/2013 10:04:44 Measure     |              |                      |                  | Phase <sub>2</sub> |                          | Current             |                                                  | 0A                        |              |
|                                                     | 18/10/2013 10:04:44 Measure     |              |                      |                  | Phase3             |                          | <b>Current</b>      |                                                  | 0A                        | ≣            |
|                                                     | 18/10/2013 10:04:44             | Measure      |                      |                  | <b>Neutral</b>     | $\mathbf{r}$             | Current             |                                                  | 0A                        |              |
|                                                     | 18/10/2013 10:04:44 Measure     |              |                      |                  | System             | ÷.                       | Current             |                                                  | 0A                        |              |
|                                                     | 18/10/2013 10:04:44             | Measure      |                      |                  | Phase1             | $\overline{a}$           | <b>Power Factor</b> | $0 -$                                            |                           |              |
|                                                     | 18/10/2013 10:04:44 Measure     |              |                      |                  | Phase2             | $\overline{a}$           | <b>Power Factor</b> | $0 -$                                            |                           |              |
|                                                     | 18/10/2013 10:04:44             | Measure      |                      |                  | Phase3             | $\overline{\phantom{a}}$ | <b>Power Factor</b> | 0                                                | . .                       |              |
|                                                     | 18/10/2013 10:04:44             | Measure      |                      |                  | System             | ä,                       | <b>Power Factor</b> | 0                                                | ٠.                        |              |
|                                                     | 18/10/2013 10:04:44             | Measure      |                      |                  |                    |                          | Frequency           | 49,99 Hz                                         |                           |              |
|                                                     | 18/10/2013 10:04:44             | Measure      |                      |                  |                    |                          | <b>Phase Order</b>  |                                                  |                           |              |
|                                                     | 18/10/2013 10:04:44             | Information  | <b>Actual tariff</b> |                  |                    |                          |                     | $Tariff1 -$                                      |                           |              |
|                                                     | 18/10/2013 10:04:44             | Measure      |                      |                  |                    |                          | CT                  | $1 -$                                            |                           |              |
|                                                     | 18/10/2013 10:04:44             | Information  |                      |                  |                    |                          | FSA                 | 80 A                                             |                           |              |
|                                                     | 18/10/2013 10:04:44             | Information  | Counter value mode   |                  |                    |                          |                     | Primary -                                        |                           |              |
|                                                     | 18/10/2013 10:04:44             | Information  | Error code           |                  |                    |                          |                     | Phase Sequence E -                               |                           |              |
|                                                     | 18/10/2013 10:04:44             | Information  | Out of range         |                  |                    |                          |                     | LORISYS -                                        |                           |              |
|                                                     | 18/10/2013 10:04:44             | Information  | Out of range         |                  |                    |                          |                     | LORI1 -                                          |                           |              |
|                                                     | 18/10/2013 10:04:44             | Information  | Out of range         |                  |                    |                          |                     | $LORI2 -$                                        |                           |              |
|                                                     | 18/10/2013 10:04:44             | Information  | Out of range         |                  |                    |                          |                     | $LORI3 -$                                        |                           |              |
|                                                     | 18/10/2013 10:04:44             | Information  | Out of range         |                  |                    |                          |                     | LORIN -                                          |                           |              |
|                                                     | 18/10/2013 10:04:44             | Information  | Out of range         |                  |                    |                          |                     | LORVL12 -                                        |                           |              |
|                                                     | 18/10/2013 10:04:44             | Information  | Out of range         |                  |                    |                          |                     | LORVL13 -                                        |                           |              |
|                                                     | 18/10/2013 10:04:44             | Information  | Out of range         |                  |                    |                          |                     | LORVL23 -                                        |                           |              |
|                                                     | 18/10/2013 10:04:44 Information |              | Out of range         |                  |                    |                          |                     | LORVSYS -                                        |                           |              |
|                                                     | 18/10/2013 10:04:44 Information |              | Out of range         |                  |                    |                          |                     | LORV2N -                                         |                           |              |
|                                                     |                                 |              |                      |                  | Clear              |                          |                     |                                                  |                           |              |
|                                                     |                                 |              |                      |                  |                    |                          |                     |                                                  |                           |              |
|                                                     |                                 |              |                      |                  |                    |                          |                     | Connected Copyright © Weigel Meßgeräte GmbH 2013 |                           |              |

Pict. 13 – Removing an energy counter

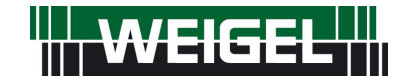

Erlenstraße 14 • 90441 Nürnberg • GERMANY Tel. : +49 (0)911 / 4 23 47 - 0 • Fax : +49 (0)911 / 4 23 47 - 39 info@weigel-messgeraete.de • www.weigel-messgeraete.de